UNIVERSIDADE TECNOLÓGICA FEDERAL DO PARANÁ (UTFPR) CURSO DE ENGENHARIA DE COMPUTAÇÃO

> ANDRÉ OTAVIO PEDROFEZA DE OLIVEIRA ARTHUR MIGUEL SEEHAGEN DE OLIVEIRA FELIPE ALVES BARBOZA

# **HIDRONUTRIDOR DISPOSITIVO REGULADOR DE NUTRIÇÃO PARA PLANTAS HIDROPÔNICAS**

OFICINA DE INTEGRAÇÃO 2 – RELATÓRIO FINAL

**CURITIBA**

**2021**

# ANDRÉ OTAVIO PEDROFEZA DE OLIVEIRA ARTHUR MIGUEL SEEHAGEN DE OLIVEIRA FELIPE ALVES BARBOZA

# **HIDRONUTRIDOR DISPOSITIVO REGULADOR DE NUTRIÇÃO PARA PLANTAS HIDROPÔNICAS**

Relatório Final da disciplina Oficina de Integração 2, do curso de Engenharia de Computação, apresentado aos professores que ministram a mesma na Universidade Tecnológica Federal do Paraná como requisito parcial para obtenção da aprovação na disciplina.

Orientador: Prof. Dr. César Manuel Vargas Benítez Prof. Dr. Heitor S. Lopes

# **CURITIBA**

**2021**

#### **RESUMO**

#### . HIDRONUTRIDOR

DISPOSITIVO REGULADOR DE NUTRIÇÃO PARA PLANTAS HIDROPÔNICAS. 51 f. Oficina de Integração 2 – Relatório Final – Curso de Engenharia de Computação, UNIVERSIDADE TECNOLÓGICA FEDERAL DO PARANÁ (UTFPR). Curitiba, 2021.

Apresentamos neste projeto o desenvolvimento de um dispositivo que regula a solução nutritiva de uma estufa de alface hidropônica. Através do monitoramento dos fatores: pH, temperatura e concentração de sais da água, o dispositivo automaticamente administra a adição - por meio da ativação de bombas peristálticas - de adubo e das soluções reguladoras de pH para que as condições ideais de cultivo da alface hidropônica sejam mantidas. Além disso, através de uma interface Web, o usuário pode: cadastrar uma nova estufa, calibrar os sensores de pH e condutividade, visualizar as leituras dos sensores da estufa em tempo real e estabelecer o horário de funcionamento da bomba hidráulica que circula a solução pela estufa.

**Palavras-chave:** Alface, Estufa Hidropônica, Hidroponia, Aplicação Web, ESP32

#### **LISTA DE FIGURAS**

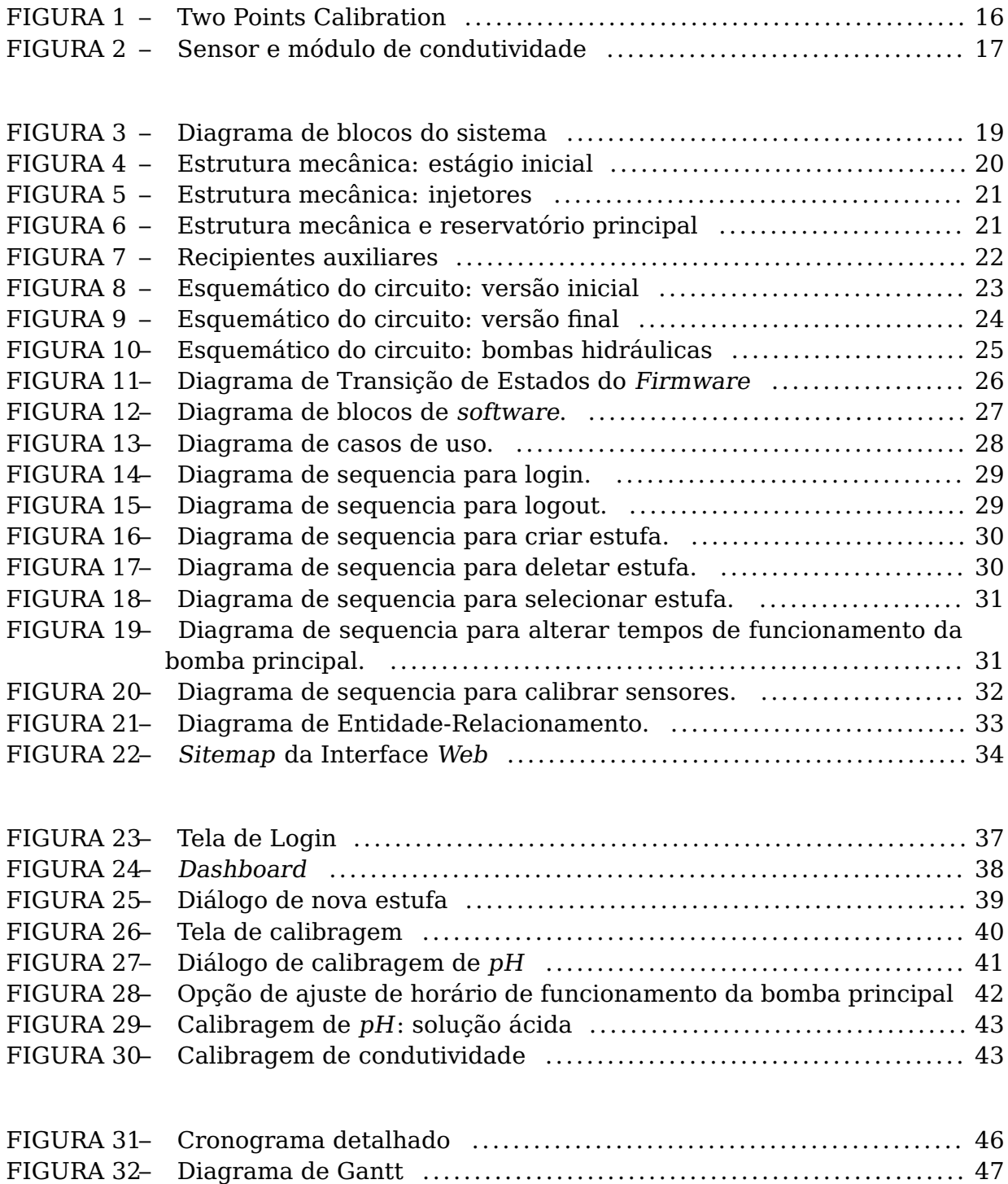

#### **LISTA DE TABELAS**

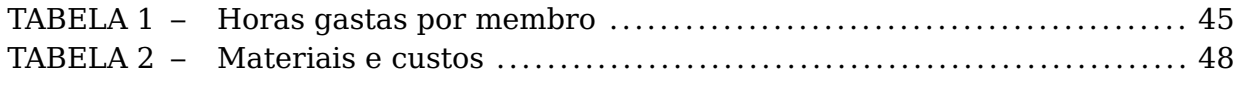

#### **LISTA DE SIGLAS**

- ADC Analog to Digital Converter<br>DOM Document Obiect Model
- Document Object Model
- UI User Interface
- PVC Policloreto de vinila
- DTE Diagrama de Transição de Estados

# **LISTA DE SÍMBOLOS**

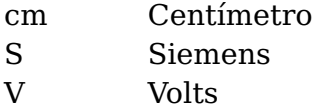

## **SUMÁRIO**

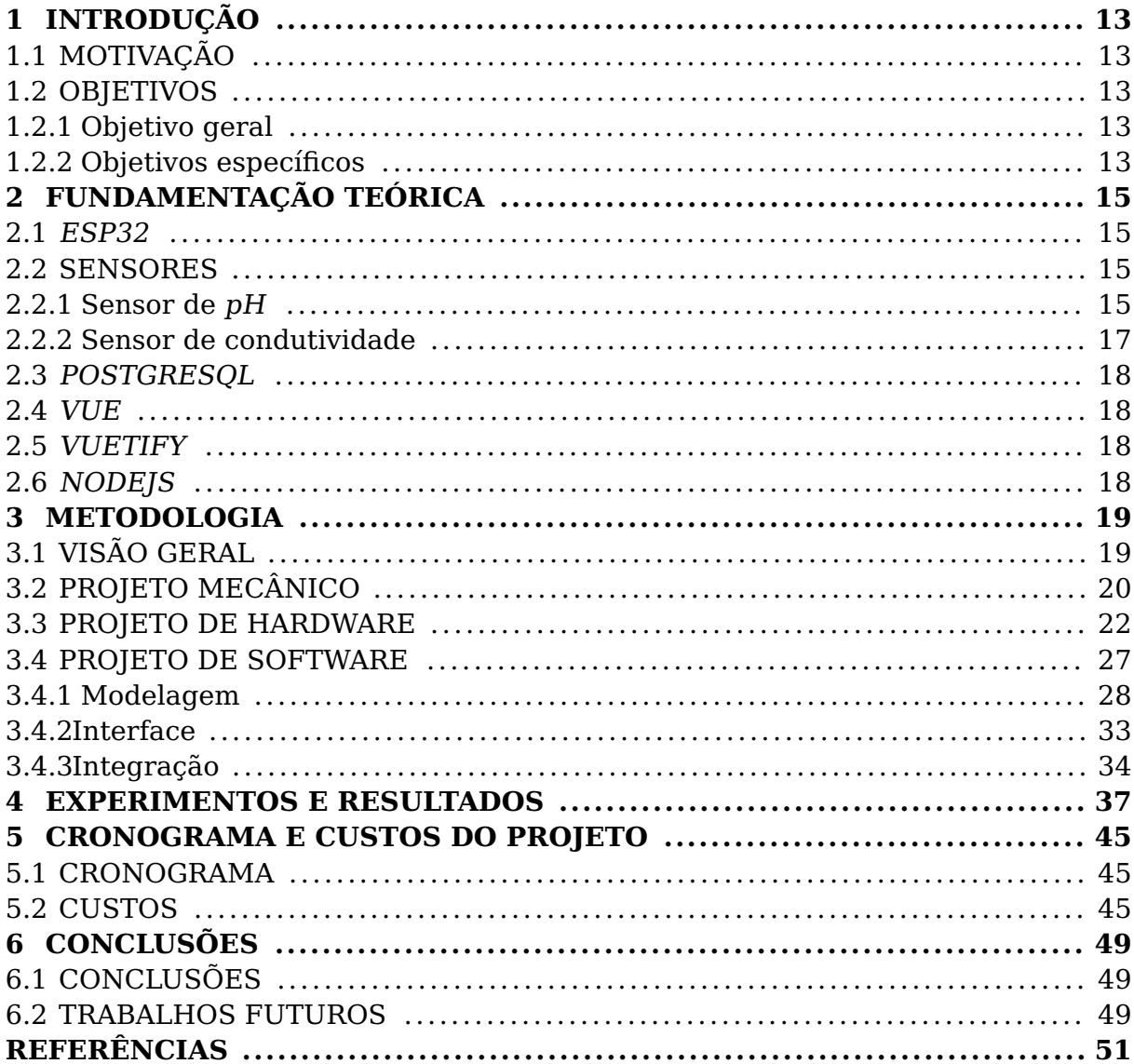

#### **1 INTRODUÇÃO**

#### 1.1 MOTIVAÇÃO

A motivação de nosso projeto advém da necessidade de se realizar, em uma estufa hidropônica, ajustes periódicos da concentração de nutrientes e do pH da solução nutritiva das plantas. Muitos agricultores não realizam tal controle de forma eficiente, deixando, muitas vezes, de ajustar os parâmetros da solução no momento apropriado ou acabam por administrar a quantidade incorreta de adubo e soluções corretoras de pH. Eventualmente, este ajuste inapropriado acarreta no desenvolvimento insatisfatório e morte de plantas, trazendo prejuízos ao agricultor. Por meio de nosso projeto, desejamos, portanto, auxiliar o trabalho do agricultor através da automatização do controle da solução nutritiva.

#### 1.2 OBJETIVOS

#### 1.2.1 OBJETIVO GERAL

Automatizar a regulagem de pH e concentração de nutrientes da solução nutritiva de uma estufa de alface hidropônica.

#### 1.2.2 OBJETIVOS ESPECÍFICOS

O projeto deve permitir ao usuário acessar uma interface Web na qual poderá:

- Realizar login e logout no sistema.
- Visualizar, em tempo real, as leituras dos sensores de pH, condutividade e temperatura da solução nutritiva da estufa.
- Cadastrar, selecionar e remover uma estufa.
- Calibrar os sensores de condutividade e pH da estufa.
- Ajustar o horário de funcionamento da bomba hidráulica da estufa.

#### **2 FUNDAMENTAÇÃO TEÓRICA**

#### 2.1 ESP32

ESP32 é uma série de microcontroladores de baixo custo e com baixo consumo de energia. Possui diversos recursos integrados ao chip, como Wi-Fi e Bluetooth, e possui uma boa capacidade de processamento, sendo capaz de rodar um sistema operacional como o RTOS com tranquilidade.

A série ESP32 emprega um microprocessador Tensilica Xtensa LX6 com duas variações, dual-core e single-core de 32 bits, operando em 160 ou 240 MHz. Possui 520 KB de SRAM, inclui uma antena integrada, amplificador de potência, receptor de baixo ruído amplificado, filtros, gerenciamento de energia dos módulos, três UARTs, dois ADCs de 12 bits, além de diversos outros recursos. ESP32 foi criado e desenvolvido pela Espressif Systems, uma empresa Chinesa com sede em Xangai.

Esses fatores o tornam adequado para o desenvolvimento de produtos de IoT, suprindo todos os requisitos presentes no nosso projeto. A versão empregada foi o módulo ESP-WROOM-32, que conta com o processador dual-core.

#### 2.2 SENSORES

#### 2.2.1 SENSOR DE PH

Para a calibragem dos sensores de pH, nós utilizamos o método da calibração por dois pontos (Two Point Calibration) (ADAFRUIT, 2021). Como leituras de referência para o sensor de pH, utilizamos duas soluções tampão de pH 4 e 7.

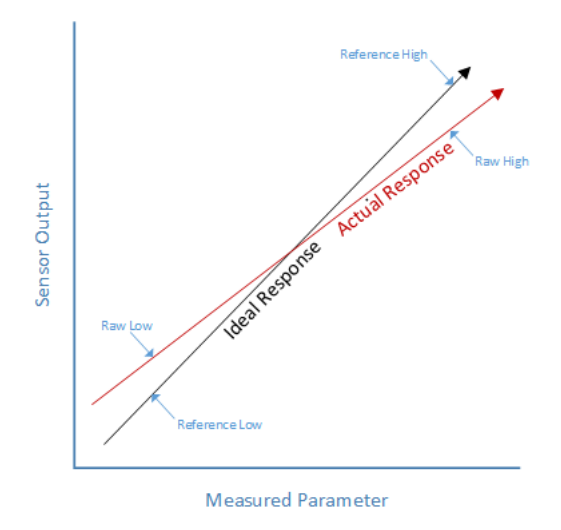

**Figura 1: Two Points Calibration Fonte: (ADAFRUIT, 2021)**

Sendo *S*<sup>1</sup> o valor de referência da solução de pH baixo, *S*<sup>2</sup> o valor de referência da solução de pH alto, *V*<sup>1</sup> o valor lido pelo sensor para a *S*<sup>1</sup> e *V*<sup>2</sup> o valor lido para a solução *S*2, o cálculo dos coeficientes *a* e *b* utilizados na calibragem foi realizado da seguinte forma:

$$
aV_1 + b = S_1 \tag{1}
$$

$$
aV_2 + b = S_2 \tag{2}
$$

Isolando *a* em (1):

$$
a = \frac{S_1 - b}{V_1} \tag{3}
$$

Isolando 
$$
b \in (2)
$$
:

$$
b = S_2 - aV_2 \tag{4}
$$

Substituindo (4) em (3):

$$
a = \frac{S_1 - (S_2 - aV_2)}{V_1} = \frac{S_1 - S_2 + aV_2}{V_1}
$$

Portanto:

$$
a = \frac{S_2 - S_1}{V_2 - V_1} \tag{5}
$$

$$
b = S_2 - \frac{(S_2 - S_1)}{V_2 - V_1} V_2
$$
 (6)

De posse dos coeficiente *a* e *b*, e do valor de pH *V* lido pelo ADC do ESP32, podemos

calcular *S*, o valor de pH corrigido, por meio da seguinte relação:

$$
S = aV + b \tag{7}
$$

Substituindo (5) e (6) em (8), obtemos:

$$
S = (\frac{S_2 - S_1}{V_2 - V_1})(V - V_2) + S_2
$$

#### 2.2.2 SENSOR DE CONDUTIVIDADE

O sensor de condutividade realiza a medição em micro-siemens e é ajustado pelo seu valor ADC.

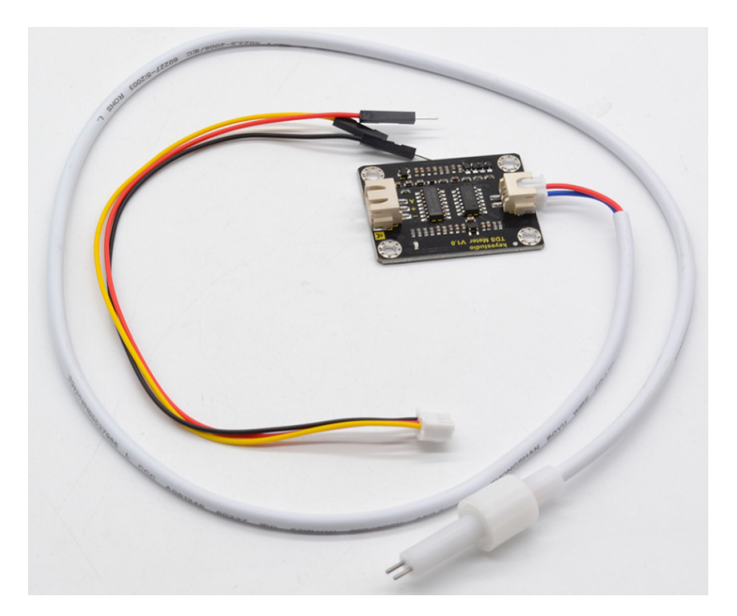

**Figura 2: Sensor e módulo de condutividade Fonte: (KEYESTUDIO, 2021)**

Para sua regulagem é necessário obter o valor de referência de uma solução padrão *S*<sup>1</sup> - para o nosso caso, a solução de referência possui valor de condutividade elétrica igual a 1413µ*S*/*cm*. Com ele é possível comparar com o que o sensor está realmente medindo: *S*<sup>2</sup>

Para ajustarmos o erro é necessário realizar uma conta simples:

$$
V = S_1/S_2 \tag{8}
$$

Ao obtermos o *V*, o back-end manda uma mensagem para o esp32

sinalizando que deve-se multiplicar a leitura por *V* para obter o resultado real.

#### 2.3 POSTGRESQL

O sistema de banco de dados relacional escolhido foi o Postgres. A equipe já possuia familiaridade com o mesmo e o sistema possui instruções SQL simples e permite facilidade de instalação local em qualquer máquina, além de ser opensource.

#### 2.4 VUE

Vue é um framework open-source de JavaScript. Foi escolhido como ferramenta para se construir o front-end do portal Web por apresentar curva de aprendizagem relativamente rápida e por demonstrar bons resultados em termos de eficiência e design. Sua DOM virtual e interoperabilidade com outras bibliotecas permite a construção de aplicações Single-Page interativas e sofisticadas. (VUEJS, 2021)

#### 2.5 VUETIFY

O Vuetify é um UI framework para Vue.js voltado para a construção de interfaces Web; contém diversos componentes que seguem os princípios do Material Design, uma linguagem de design criada pela Google. Por ser de fácil utilização e apresentar bom desempenho, esta foi a biblioteca utilizada para criação da UI da Webpage. (VUETIFY, 2021)

#### 2.6 NODEJS

O NodeJS é um framework open-source de JavaScript. Similar ao Vue porém com uma abordagem diferente: back-end. Junto à uma grande quantidade de bibliotecas disponíveis, o NodeJS possuí escalabilidade para gerenciamento de rotas e end-points, além de facilitar a comunicação com o banco de dados. Outra vantagem foi poder unir a comunicação com o front-end e o esp32, pois é possível realizar a comunicação via WebSockets em paralelo com as requisições vindas do portal web.

#### **3 METODOLOGIA**

#### 3.1 VISÃO GERAL

Demos início ao desenvolvimento do projeto identificando, primeiramente, quais elementos eram necessários para que resolvêssemos o problema que iríamos solucionar. O cultivo de plantas hidropônicas exige que certos parâmetros da solução nutritiva sejam mantidos dentro de uma faixa de valores. Para o nosso caso em específico, a concentração de nutrientes necessária para o cultivo de alface, medida por meio da condutividade elétrica da solução, situa-se dentro da faixa de 1300µ*S*/*cm* a 1500µ*S*/*cm* e a faixa de pH recomendada é de 5.5 a 6.5. O monitoramento destes parâmetros requer sensores de pH e condutividade; a temperatura também afeta os valores de condutividade elétrica da solução, portanto, um sensor de temperatura é igualmente necessário (FLORAMAX, 2021).

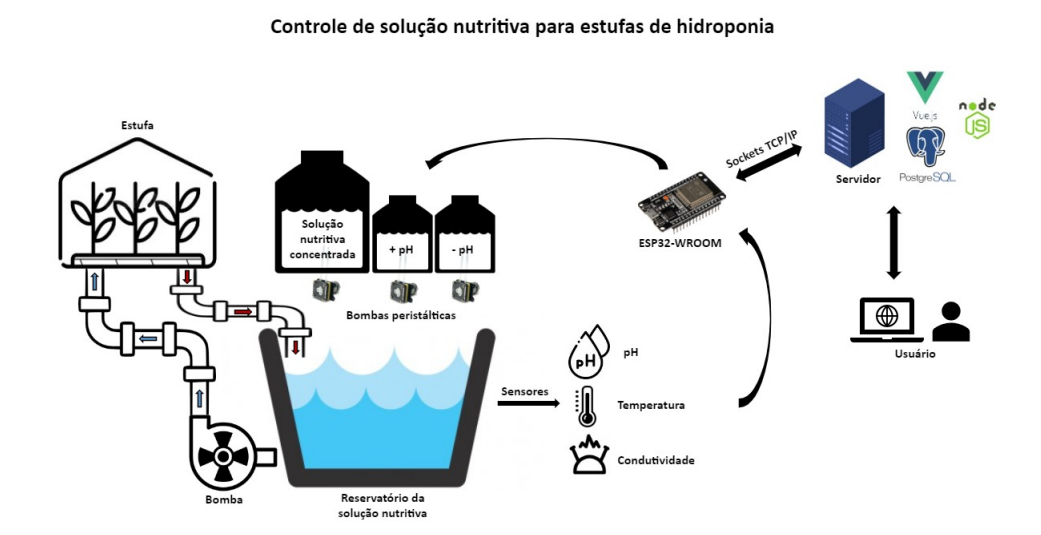

**Figura 3: Diagrama de blocos do sistema Fonte: Autoria própria**

Após identificarmos os parâmetros a serem regulados e monitorados, iniciamos a conceptualização do software a ser integrado e dos protocolos de comunicação que seriam utilizados. Decidimos por dividir o desenvolvimento de nosso projeto em três frentes: front-end, back-end e hardware+estruturamecânica.

Tendo definido os detalhes acima, prosseguimos com a aquisição dos sensores e componentes. Os sensores foram escolhidos tendo como base o preço e compatibilidade com microcontroladores. Optamos por fazer a estrutura de nossa estufa com canos de PVC, por ser este um material relativamente barato, versátil, de fácil manipulação e impermeável.

#### 3.2 PROJETO MECÂNICO

A estrutura mecânica de nosso projeto foi desenvolvida com base em estufas de hidroponia reais e construída com canos de PVC. Nos 5 canos que acomodam as mudas de alface, 30 furos foram perfurados no total - 6 furos em cada cano.

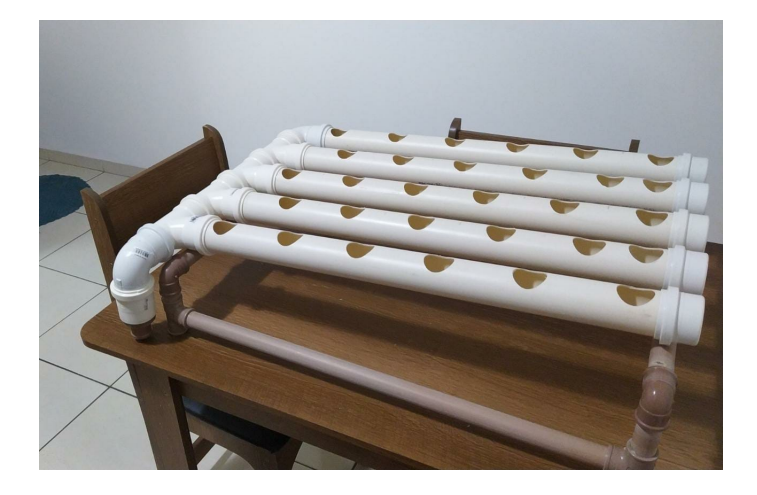

**Figura 4: Estrutura mecânica: estágio inicial Fonte: Autoria própria**

Cada um dos canos está conectado a injetores que promovem o fluxo da solução nutritiva para as plantas. A solução, por sua vez, é armazenada no reservatório principal e bombeada para a estrutura por meio de uma bomba de aquário Sarlo SB1000C. Após circular pela estrutura, a solução é drenada para o reservatório principal para que seja novamente bombeada.

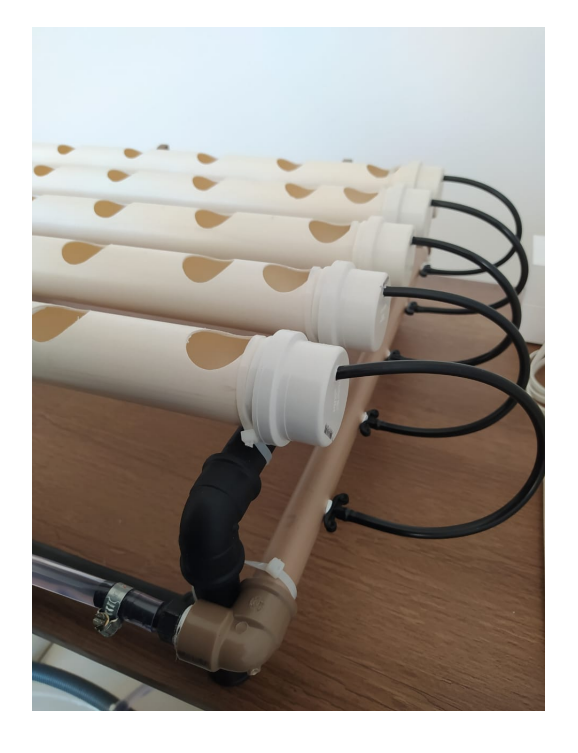

**Figura 5: Estrutura mecânica: injetores Fonte: Autoria própria**

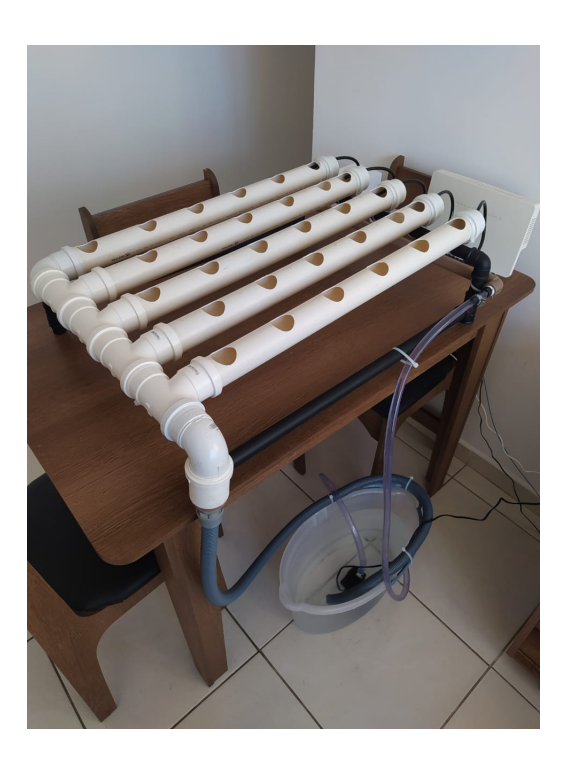

**Figura 6: Estrutura mecânica e reservatório principal Fonte: Autoria própria**

Ao reservatório principal, estão conectados reservatórios auxiliares que

armazenam os nutrientes e as soluções reguladoras de pH, os quais são administrados na solução nutritiva por bombas peristálticas controladas pelo microcontrolador ESP32.

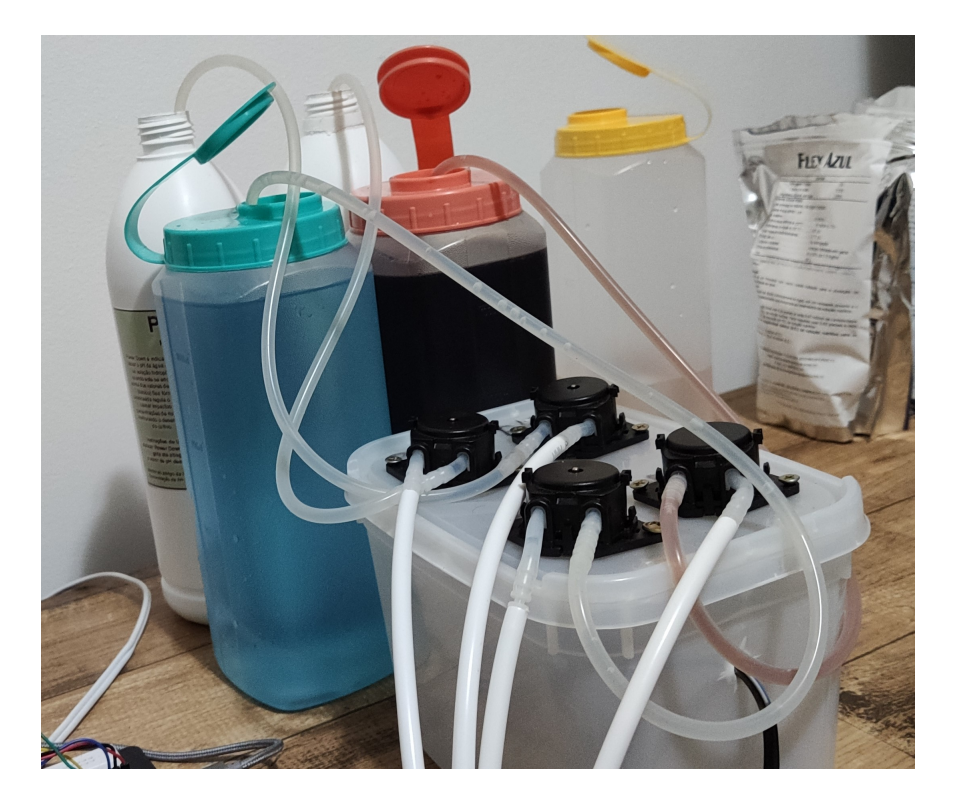

**Figura 7: Recipientes auxiliares Fonte: Autoria própria**

Imersos na solução do reservatório principal, estão os sensores de pH, condutividade e temperatura, onde realizam suas leituras e transmitem os dados coletados para o microcontrolador.

#### 3.3 PROJETO DE HARDWARE

O projeto da parte eletrônica iniciou após termos definido o modelo de microcontrolador que viemos a utilizar. Escolhemos o ESP32 pois - além de possuirmos experiência prévia com ele - é capaz de estabelecer comunicação Wi-Fi e apresenta bom desempenho.

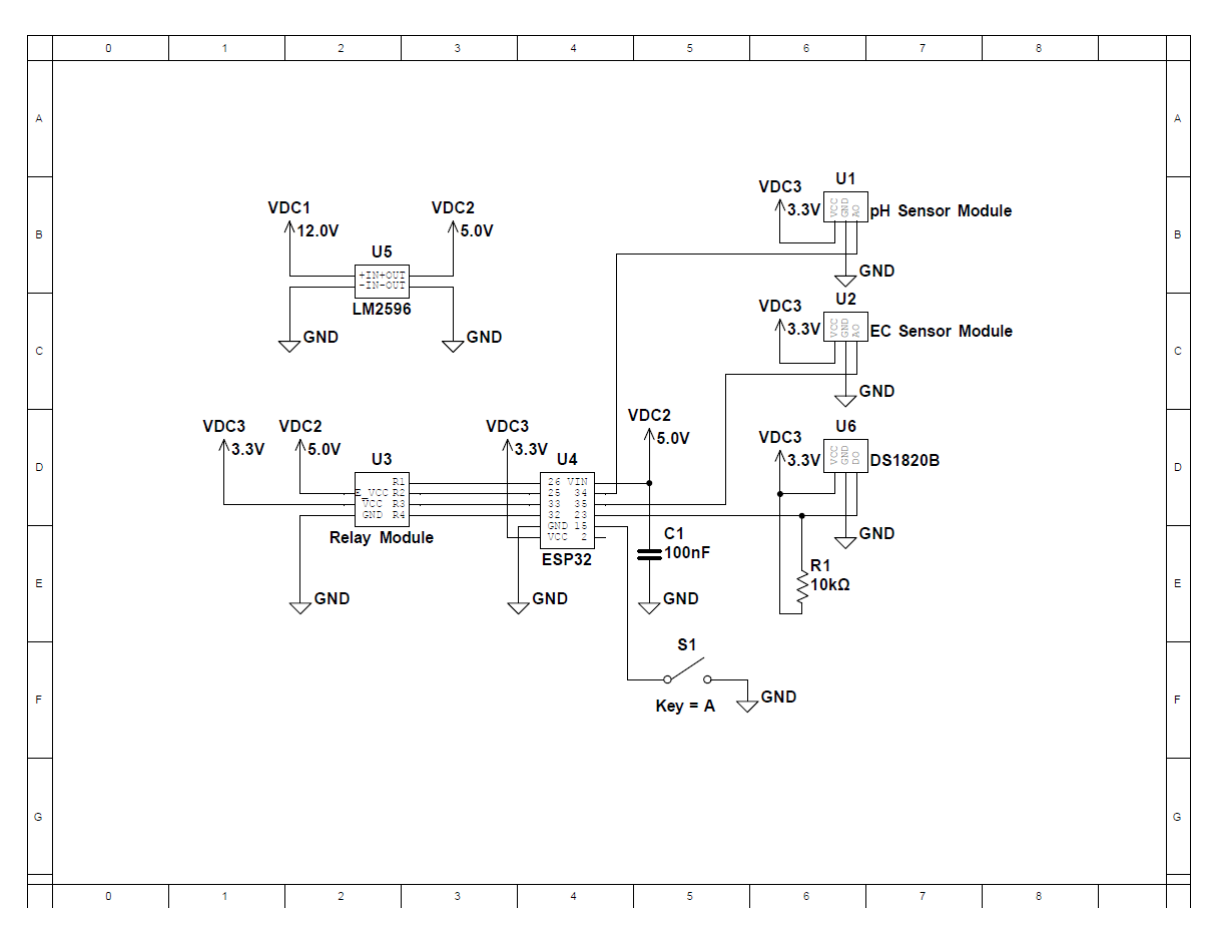

**Figura 8: Esquemático do circuito: versão inicial Fonte: Autoria própria**

No diagrama acima, a tensão de alimentação VDC1, fornecida por uma fonte chaveada de 12 V, alimenta todo o sistema. As bombas peristálticas são alimentadas com estes 12V, e o regulador de tensão LM2596 transforma VDC1 na tensão VDC2 de 5V, a qual irá alimentar o pino Vin do ESP32 e a parte lógica do módulo de relés de 4 canais. Com a intenção de reduzir ruídos provenientes das bombas e das bobinas dos relés, optamos por utilizar um módulo de relés optoacoplado.

A tensão VDC3 de saída gerada pelo regulador interno do microcontrolador alimenta os módulos dos sensores e é utilizada como tensão de referência para o módulo de relés.

Contudo, descobrimos um grande problema ao fazer os testes de hardware seguindo este circuito. Os sensores de pH e condutividade quando imersos na solução nutritiva simultaneamente, interferem um no outro. Isso se dá pelo fato de ambos gerarem uma tensão elétrica na solução e seus terras estarem no mesmo

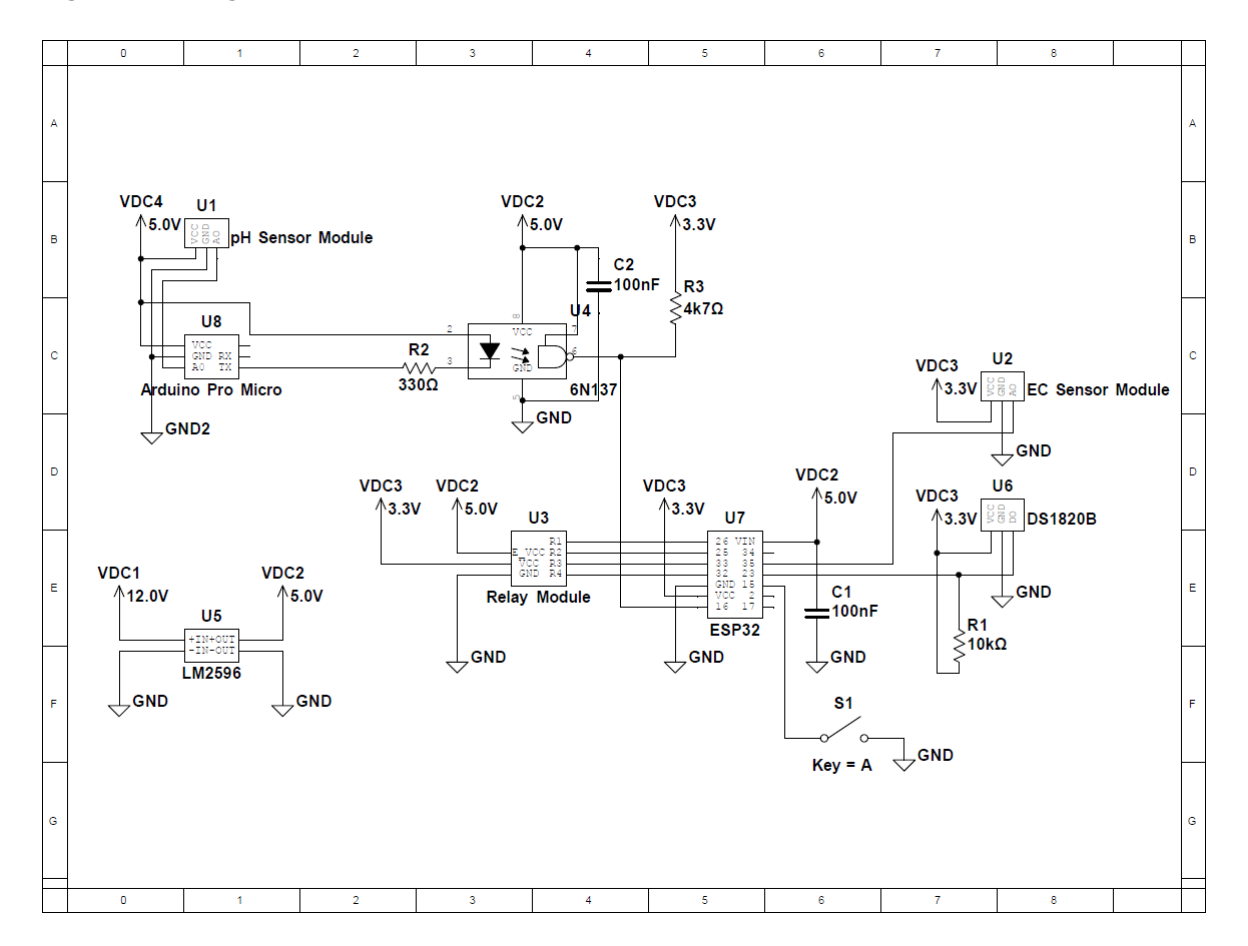

potencial. A solução encontrada para contornar este problema pode ser vista no diagrama a seguir.

**Figura 9: Esquemático do circuito: versão final Fonte: Autoria própria**

Para isolar os sensores um do outro utilizamos um microcontrolador adicional, o Arduino Pro Micro. Este ficou encarregado apenas de fazer as leituras do sensor de pH e enviá-las para o ESP32 via comunicação serial (UART). O Arduino e o sensor de pH foram completamente isolados do ESP, sendo alimentados por uma fonte separada de 5V. A comunicação entre eles também foi isolada galvanicamente através de um optoacoplador de alta velocidade, o 6N137.

O esquemático da parte de potência do circuito pode ser visualizado a seguir. Como estamos utilizando um módulo de relés comprado pronto, não fizemos a representação da sua parte lógica.

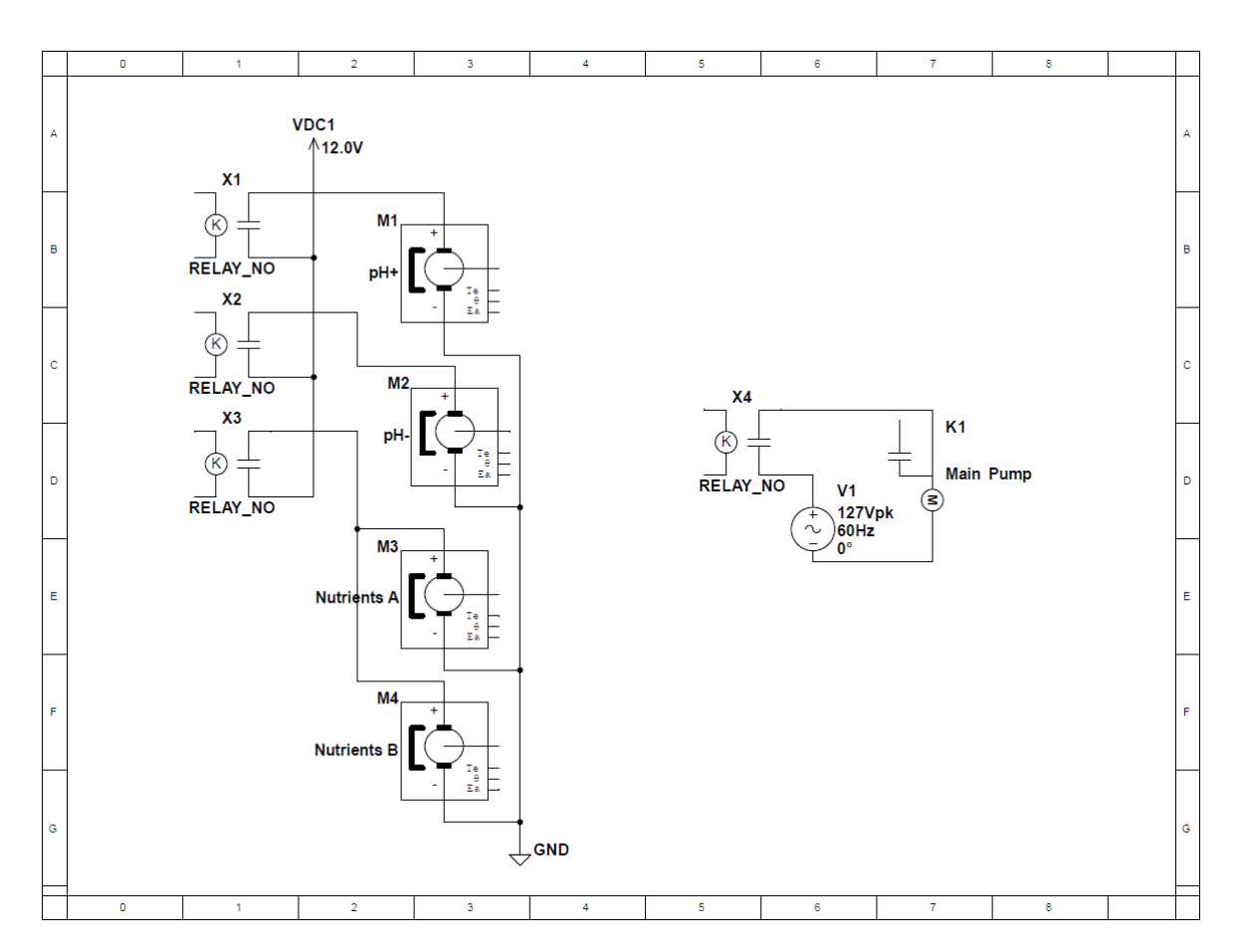

**Figura 10: Esquemático do circuito: bombas hidráulicas Fonte: Autoria própria**

Temos então um conjunto de quatro relés: um aciona a bomba peristáltica que insere a solução redutora de pH, um aciona a bomba que insere a solução aumentadora de pH, um aciona a bomba principal que faz a solução nutritiva circular pelo sistema e o último aciona em paralelo as duas bombas de nutrientes, já que os dois nutrientes devem ser adicionados sempre ao mesmo tempo e nas mesmas quantidades. É importante notar que os nutrientes da marca PLANTPAR, que utilizamos, são distribuídos em dois pacotes distintos e que, por recomendação do fabricante, a solução nutritiva preparada com estes deve ser mantida em recipientes separados para prevenir a precipitação de cálcio. A bomba principal é alimentada por uma tensão alternada de 127V, enquanto as bombas peristálticas são alimentadas por uma tensão contínua de 12V.

O comportamento do firmware desenvolvido está representado no diagrama de transição de estados (DTE) na figura 11

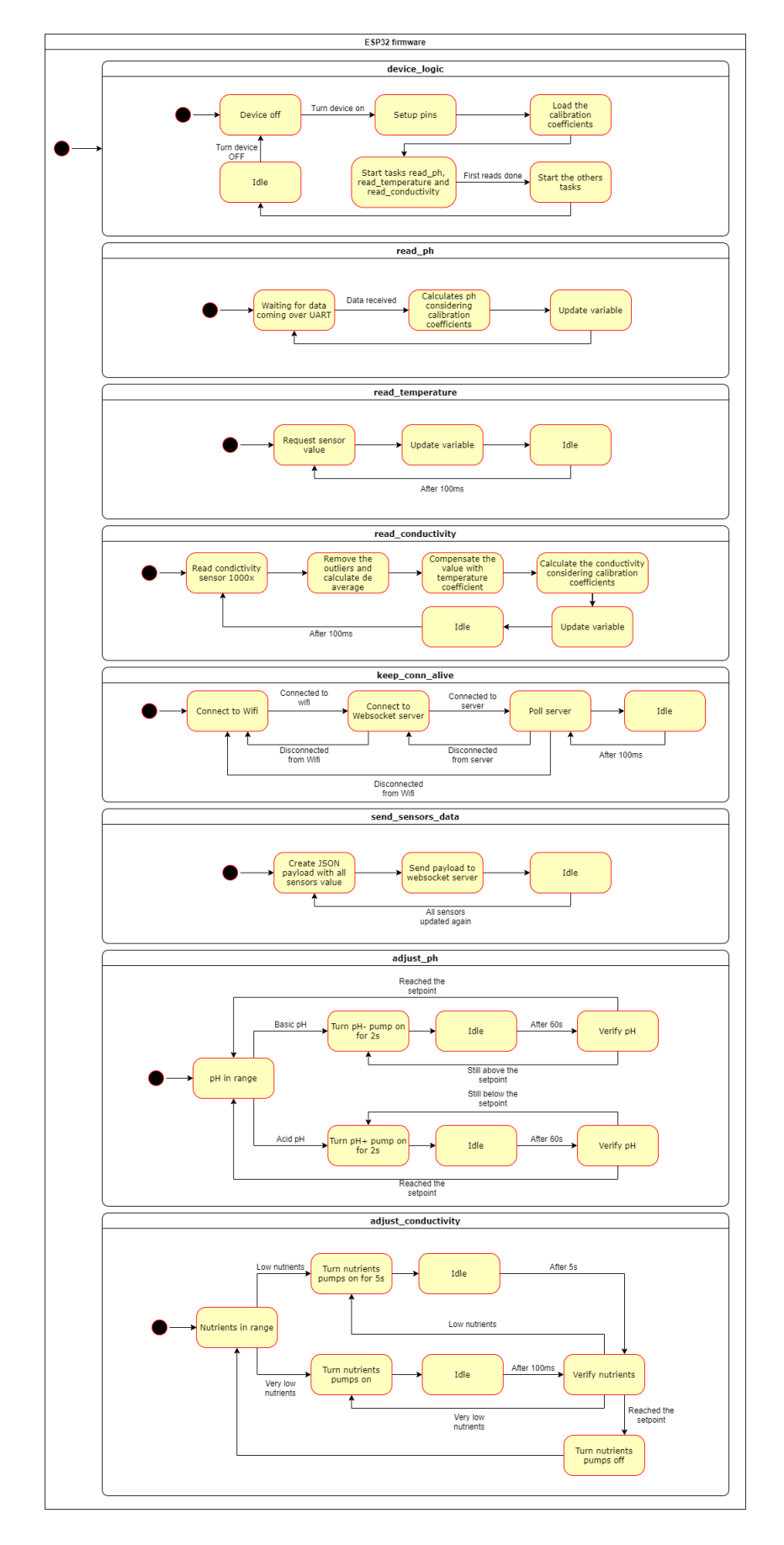

**Figura 11: Diagrama de Transição de Estados do Firmware Fonte: Autoria própria**

A codificação do firmware foi feita em linguagem C/C++, utilizando o framework Arduino e empregando o sistema operacional de tempo real RTOS. Foram definidas algumas tarefas, para fazer as leituras dos sensores e filtrar os ruídos dos sinais analógicos, manter a conexão com o Wi-Fi e o servidor ativas, tratar os comandos recebidos do servidor, fazer o envio das leituras via WebSockets e realizar os ajustes de pH e nutrientes na solução.

Existem quatro possíveis comandos que podem ser recebidos do servidor: um comando para ligar ou desligar a bomba principal, um para ligar ou desligar os ajustes na solução nutritiva, um para receber e salvar no sistema de arquivos os coeficientes de calibração calculados para o sensor de pH e outro para o coeficiente do sensor de condutividade.

#### 3.4 PROJETO DE SOFTWARE

O projeto de software pode ser dividido em 2 componentes principais: Servidor e Interface Web. Foram utilizados frameworks em JavaScript a fim de facilitar o desenvolvimento: NodeJS (FOUNDATION, 2021) para o back-end e VueJS para a interface web. O diagrama de blocos, figura 12 demonstra melhor a comunicação

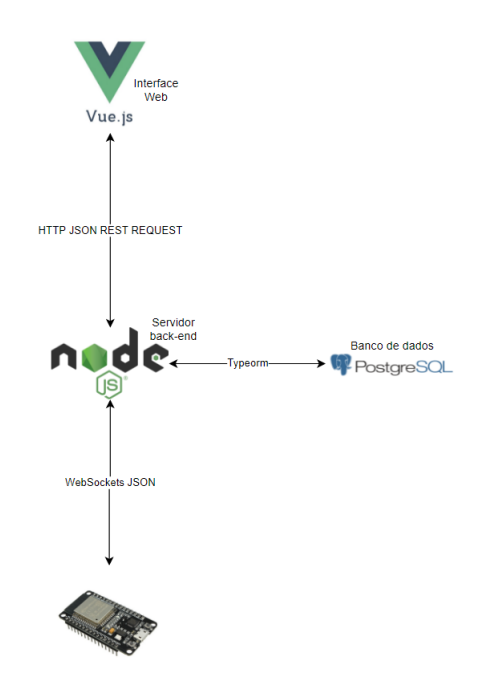

**Figura 12: Diagrama de blocos de software. Fonte: Autoria própria**

#### 3.4.1 MODELAGEM

A partir dos diagramas de casos de uso e sequência foi possível codificar os serviços do servidor de forma que abrangesse toda a aplicação.

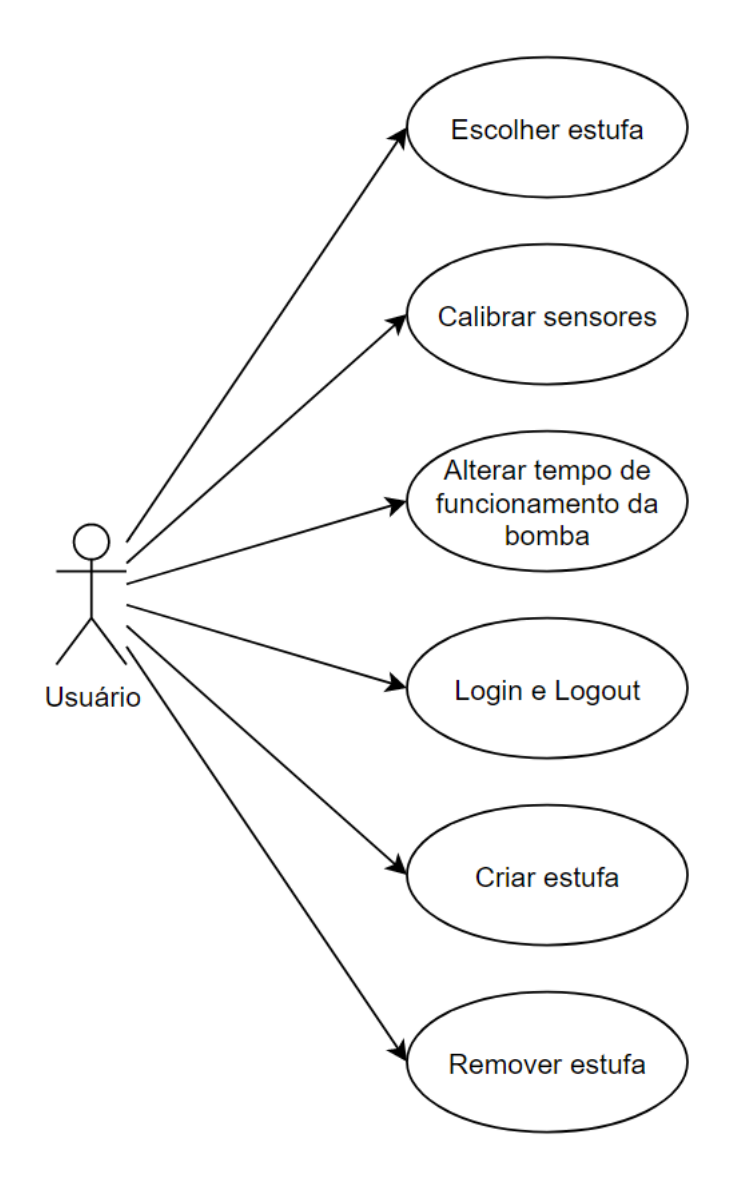

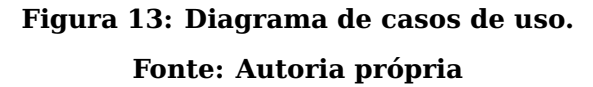

Tendo em mente apenas um usuário final, o diagrama de casos de uso - Figura 13 - foi pensado com base nas funcionalidades mais necessárias, sem necessidade de aumentar a complexidade do portal.

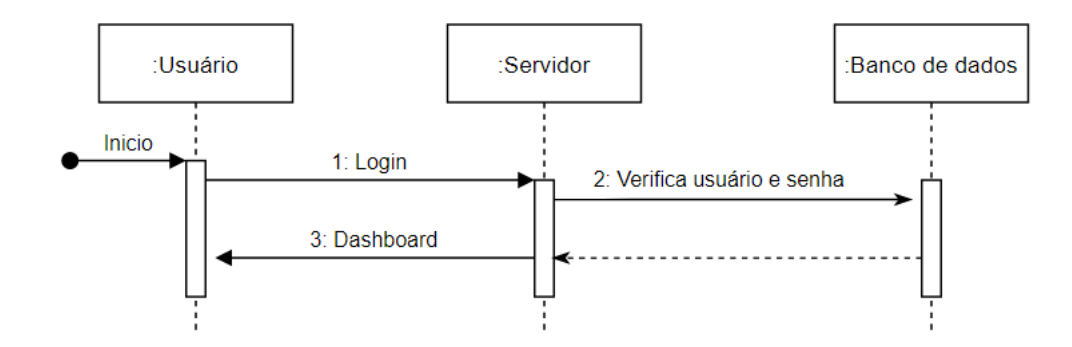

**Figura 14: Diagrama de sequencia para login. Fonte: Autoria própria**

Ao fazer login, o servidor compara o usuário e senha com as informações armazenadas no banco de dados e libera o acesso à pagina principal. Vide figura 14

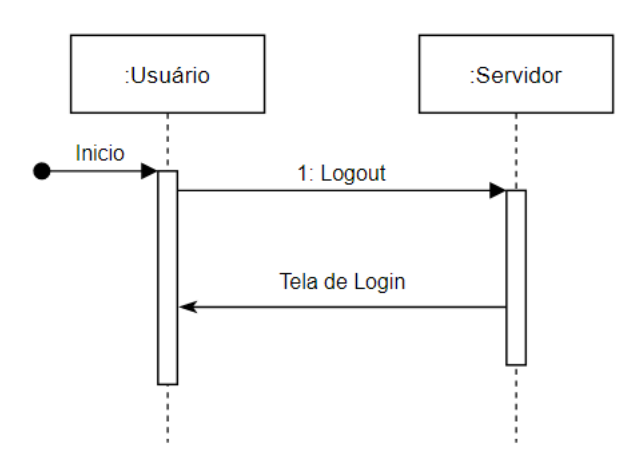

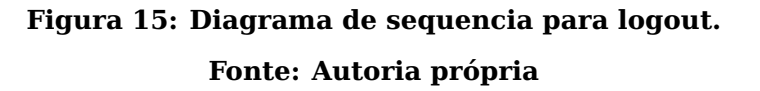

Diferente do login, para realizar o logout o servidor apaga o token armazenado ao adentrar na aplicação e retorna o usuário à tela de login, impedindo seu acesso às telas principais. Vide figura 15

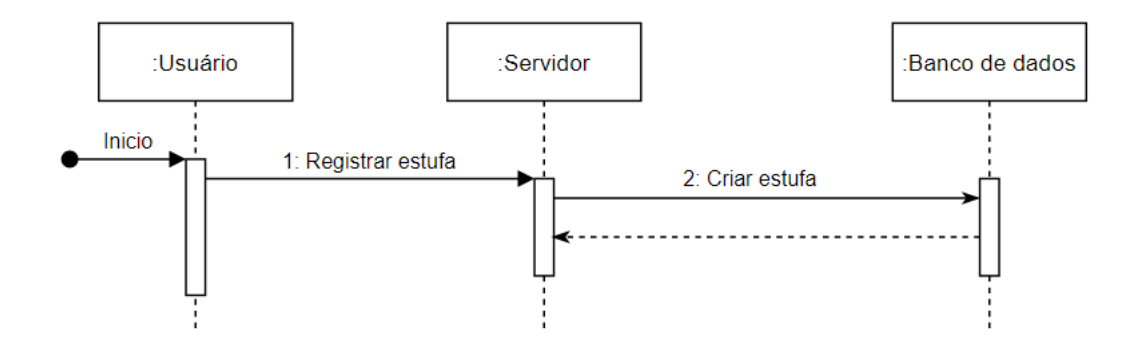

**Figura 16: Diagrama de sequencia para criar estufa. Fonte: Autoria própria**

Ao dar início à aplicação, o usuário deve realizar o cadastro de uma estufa, a qual será armazenada no banco de dados e passará a armazenar os dados dos sensores. Vide figura 16

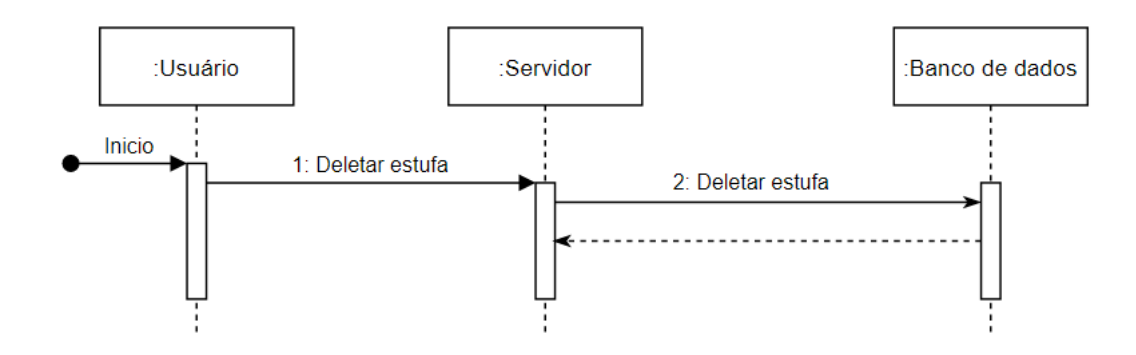

**Figura 17: Diagrama de sequencia para deletar estufa. Fonte: Autoria própria**

Similar a criação de uma estufa, a ação de deletar segue a mesma linha de raciocínio, porém removendo o registro do banco de dados. Vide figura 17

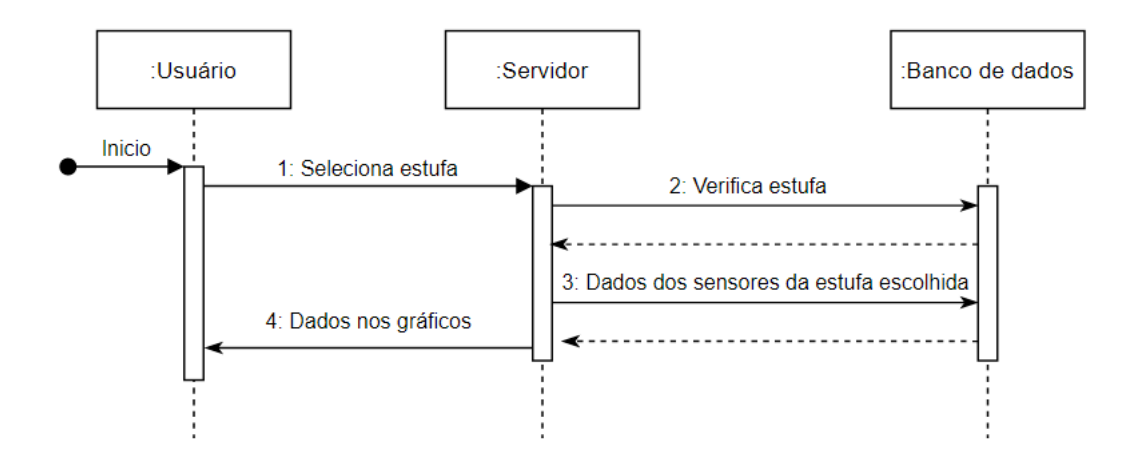

**Figura 18: Diagrama de sequencia para selecionar estufa. Fonte: Autoria própria**

Como múltiplas estufas podem ser cadastradas, na tela principal deve ocorrer a seleção da estufa cujos dados serão apresentados. Ao selecionar a estufa, o servidor verifica sua existência e retorna os cem últimos dados das leituras dos sensores da estufa correspondente. Vide figura 18

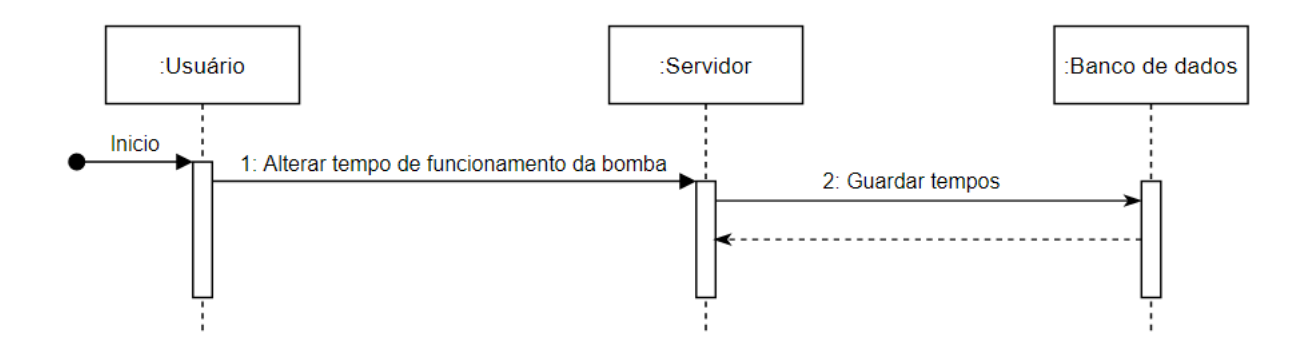

**Figura 19: Diagrama de sequencia para alterar tempos de funcionamento da bomba principal.**

#### **Fonte: Autoria própria**

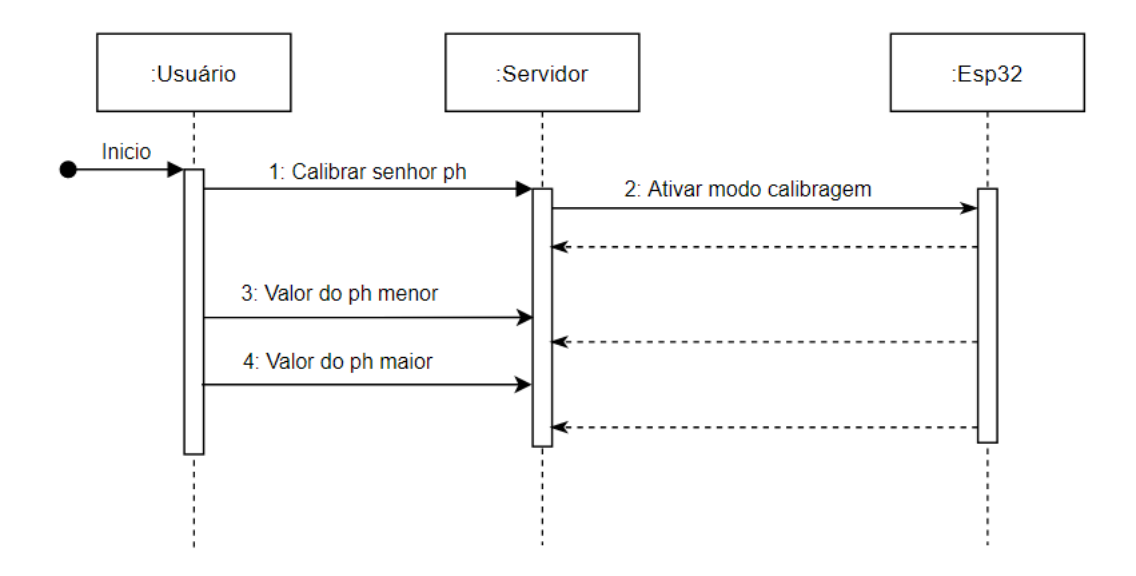

**Figura 20: Diagrama de sequencia para calibrar sensores. Fonte: Autoria própria**

A calibragem dos sensores é de suma importância para realizar a regulagem dos nutrientes e pH de forma precisa. Ao observar o diagrama de sequência, percebe-se que o servidor envia uma mensagem para o ESP32 comunicando-o do início da calibragem. Isso se deve ao fato de que o microcontrolador não deve regular a solução nutritiva com base nas próximas leituras - que serão as de calibragem. O servidor então recebe constantemente as leituras do ESP32 e espera as últimas leituras se demonstrarem estáveis. Vide figura 20 Ao realizar isso para as duas soluções de referência de pH, o servidor termina a calibragem e realiza o cálculo dos novos coeficientes.

Outro fator importante foi a modelagem do banco de dados, feita a partir de um diagrama de Entidade-Relacionamento - figura 21. Foi criado junto ao back-end utilizando a biblioteca typeorm.

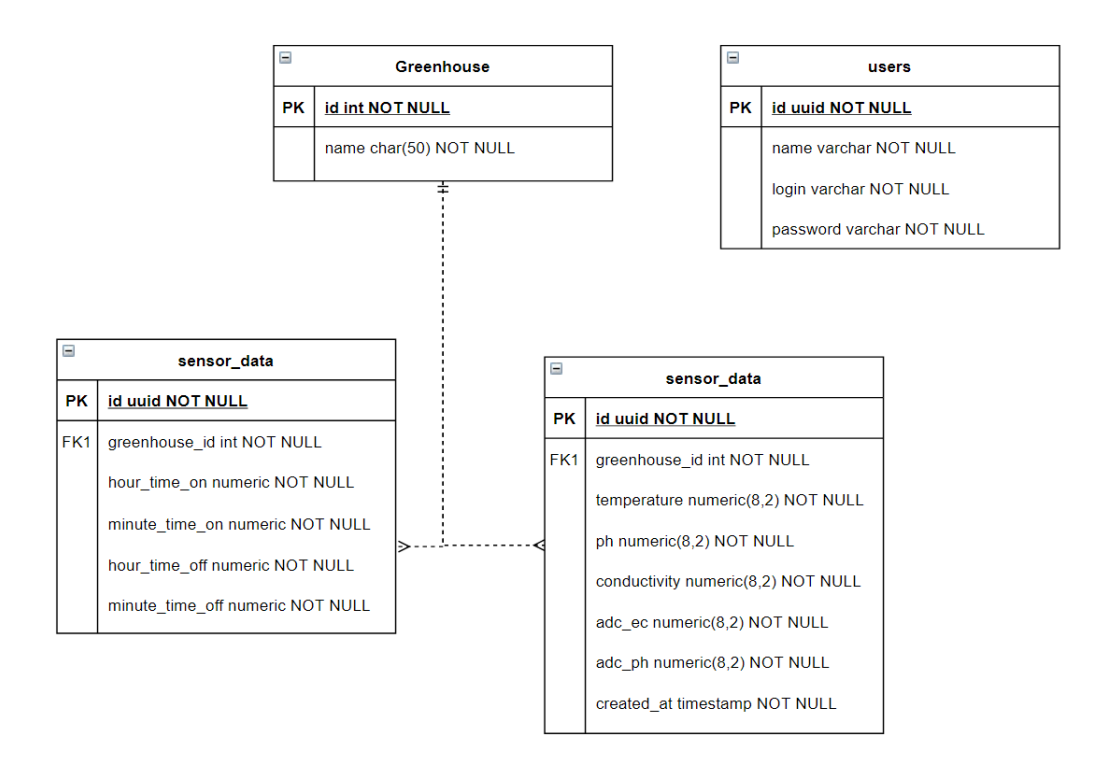

### **Figura 21: Diagrama de Entidade-Relacionamento. Fonte: Autoria própria**

#### 3.4.2 INTERFACE

Pensando na usabilidade do usuário, a interface criada é limpa e descritiva. Garantimos que todos os parâmetros necessário para se monitorar a estufa fossem apresentados na Dashboard e que as funcionalidades mais relevantes, relacionadas à calibragem e ajuste de horários, estivessem presentes na tela de Calibragem. A interface foi codificada em JavaScript por meio do Vue.js, o que possibilitou sua rápida criação, pois utilizamos um framework para Vue.js chamado Vuetify que possui diversos componentes prontos. O front-end foi desenvolvido utilizando-se da ferramenta Vue CLI (VUECLI, 2021), que permite configurar rapidamente o Vue ecosystem e facilita a instalação de plugins e bilbliotecas. A figura 22 exibe o layout da interface Web.

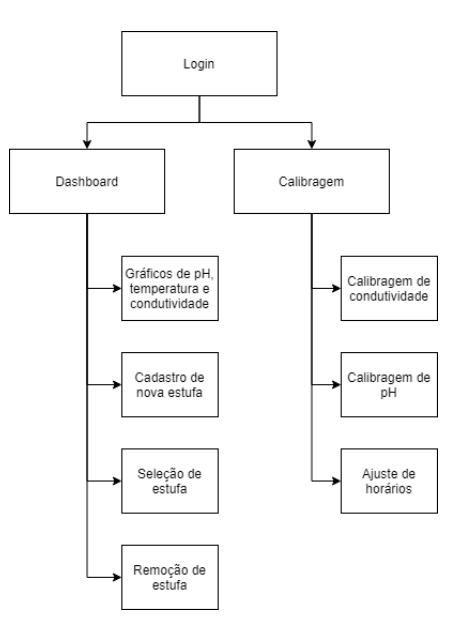

**Figura 22: Sitemap da Interface Web Fonte: Autoria própria**

#### 3.4.3 INTEGRAÇÃO

A partir do conhecimento acumulado de várias disciplinas, foi possível realizar uma integração de forma coesa.

A comunicação entre o back-end e ESP32 foi estabelecida por meio WebSockets com mensagens do tipo JSON. O microcontrolador manda mensagens periodicamente em intervalos de 1,5 segundos, contendo os dados crus e tratados lidos pelos sensores de: ph, condutividade e temperatura. Esses dados são armazenados no banco de dados e a partir de uma requisição do front-end são dispostos em tela. Como o projeto realiza várias tarefas, como calibragem dos sensores por exemplo, a comunicação deve ser retroativa, ou seja, dependendo das ações tomadas no portal, o ESP32 deve deligar ou ligar a bomba de aquário e as bombas peristálticas. Com isso em mente, o padrão abaixo para os objetos JSON foi estabelecido:

Esp32 enviado ao servidor os dados lidos.

```
1 {
2 "estufa_id": 1,
3 "temperature": 19.5,
```

```
4 "conductivity": 1413,
```

```
5 "ph": 6.02,
6 "adc_ph": 584,
7 "adc_ec": 1581
8 }
```
Em que adc\_ph e adc\_ec são os valores não tratados das leituras dos sensores, usados posteriormente para calibragem.

Já na comunicação retroativa, foram estabelecidos os seguintes comandos:

Ativação de desativação das bomba peristálticas.

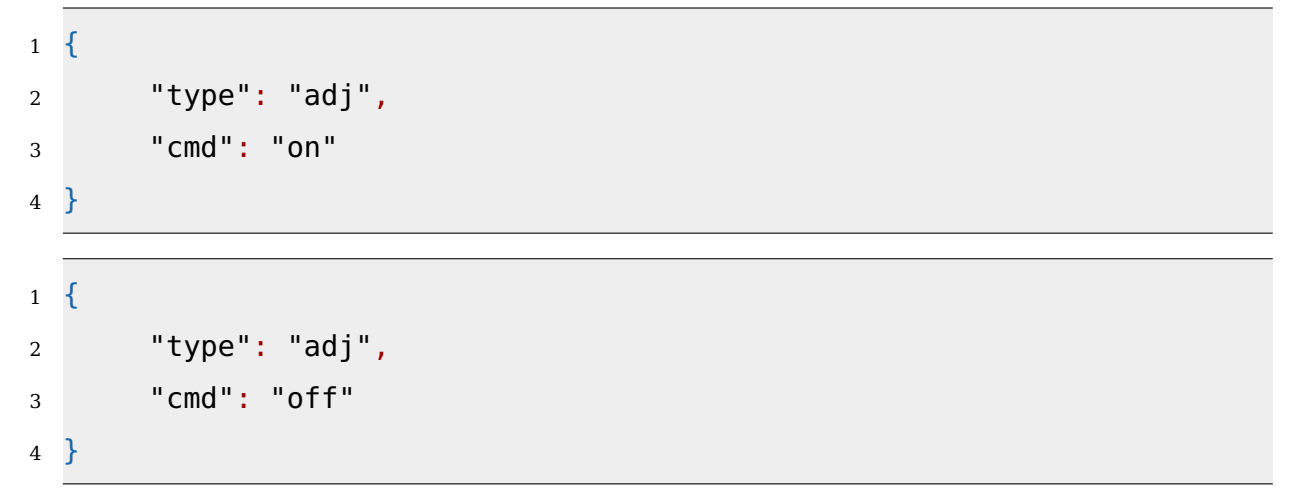

Ativação de desativação da bomba principal.

```
1 {
2 "type": "pump",
3 "cmd": "on"
4 }
1 \quad2 "type": "pump",
3 "cmd": "off"
4 }
```
Dados necessários para calibrar os sensores.

```
1 {
2 "type": "coef_ph",
3 "a": -0.229,
4 "b": 22.1592
```
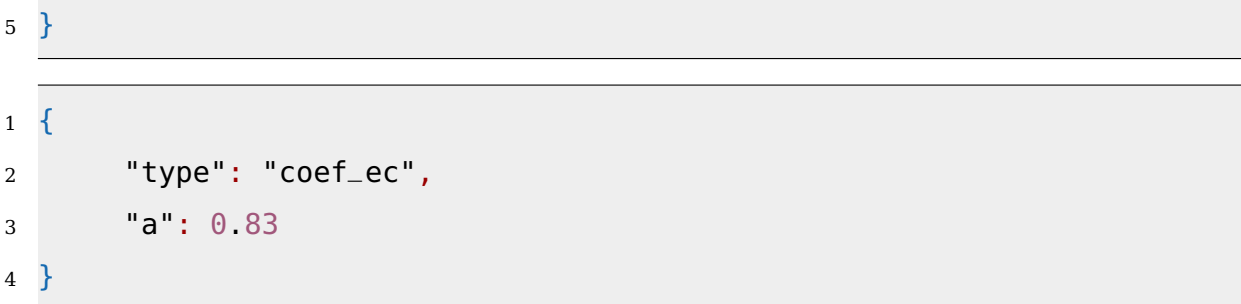

#### **4 EXPERIMENTOS E RESULTADOS**

O portal Web que projetamos é consistido de 3 páginas. Ao acessar o website, o usuário é confrontado com uma tela de login - vide figura 25. As informações de login são providenciadas ao usuário de forma hardcoded.

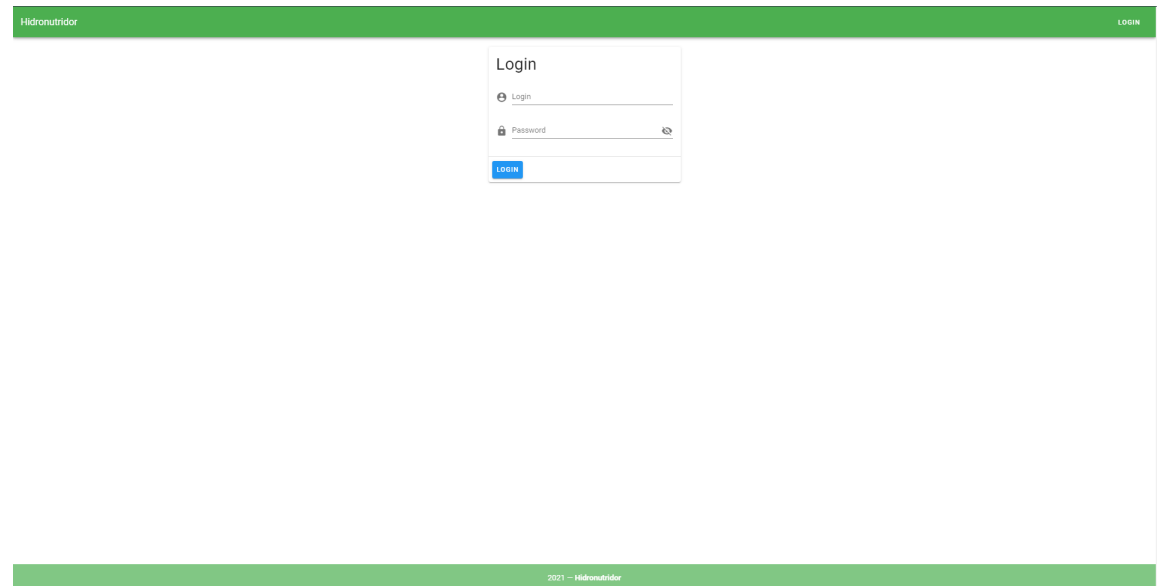

**Figura 23: Tela de Login Fonte: Autoria própria**

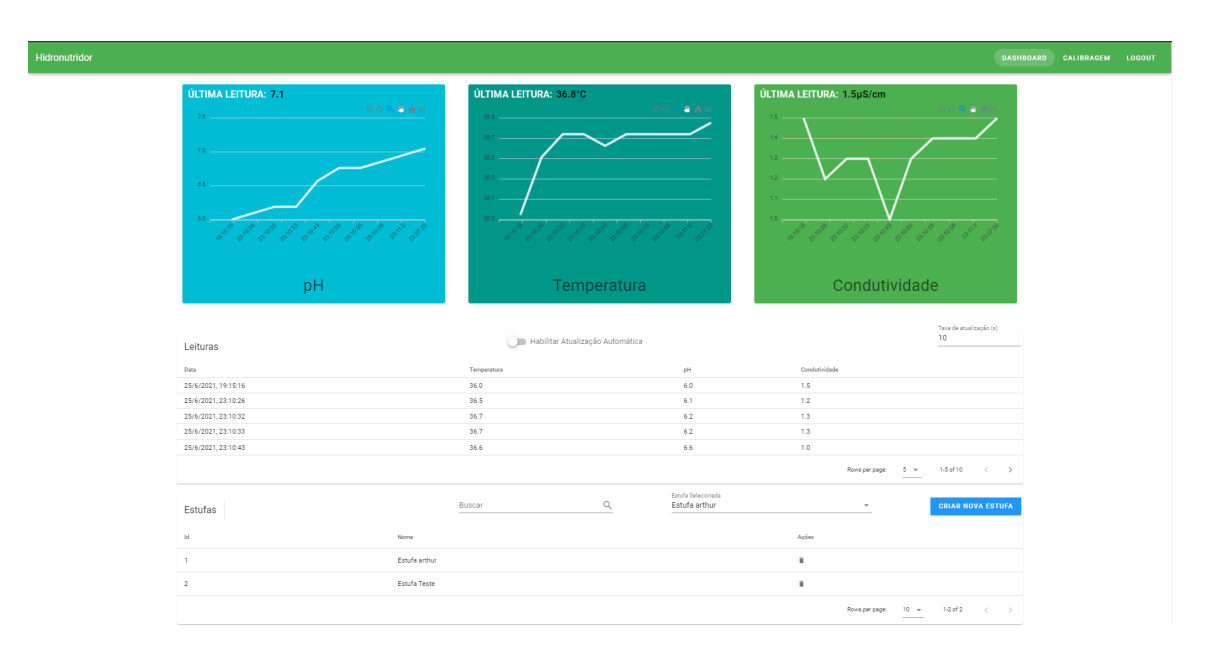

**Figura 24: Dashboard Fonte: Autoria própria**

Após realizar o login o usuário é direcionado à uma dashboard - figura 24. Depois de selecionar uma estufa, são apresentados na dashboard gráficos das leituras dos sensores em função do tempo. Ainda nesta tela, estão presentes duas tabelas que contém, respectivamente, as leituras dos sensores e a lista de estufas cadastradas no sistema. O usuário pode optar por criar e remover uma estufa e, caso habilite a atualização em tempo real, controlar a taxa de atualização dos gráficos.

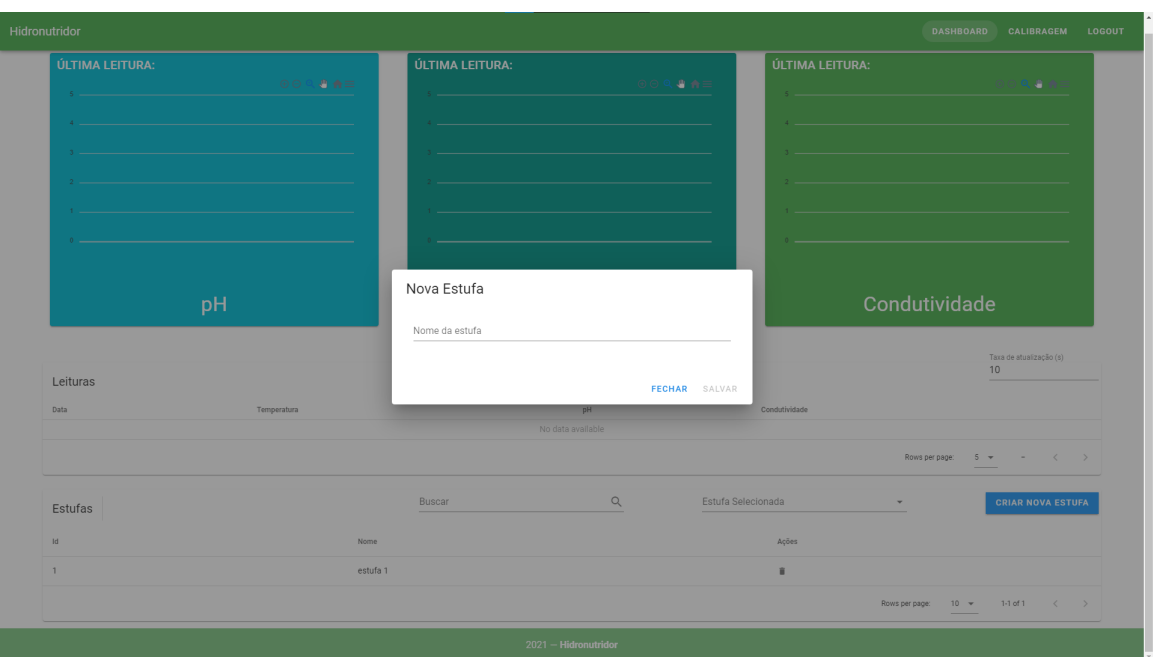

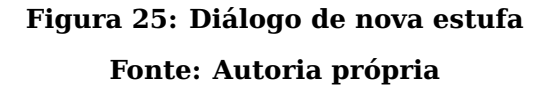

O usuário também tem acesso a uma tela de calibragem de sensores e configuração de horários - vide figuras 27 e 28. Nesta tela o usuário pode visualizar as leituras dos sensores em tempo real, calibrar os valores de referência dos sensores de pH e condutividade e configurar os horários de ativação da bomba principal da estufa selecionada.

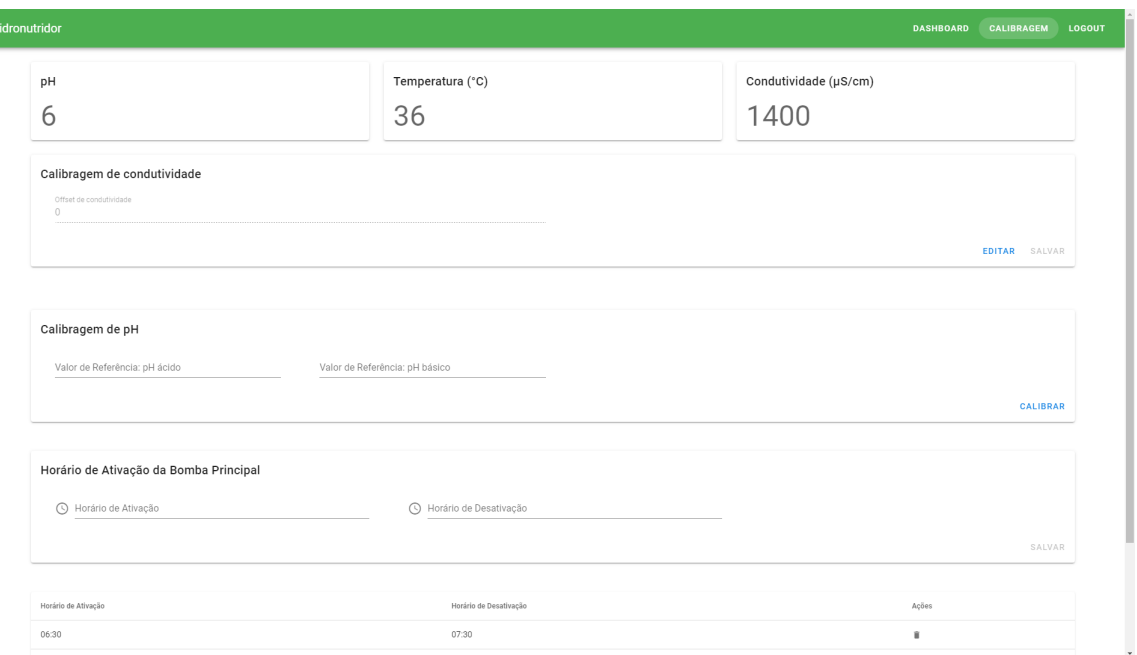

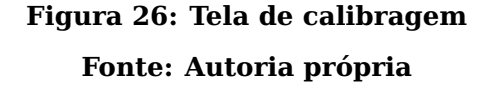

A calibragem de pH ocorre em dois passos. Quando o usuário clica em calibrar, um diálogo de calibragem é apresentado informando-o para que insira o sensor de pH na solução de referência de pH ácido. Após confirmar a inserção, o usuário deve informar o valor de referência da solução e clicar em salvar. Assim que o botão de salvar é pressionado, o back-end recebe o valor informado e começa a verificar as leituras do sensor. A partir do momento que as leituras estabilizam, o back-end calcula a média das 5 últimas leituras e emite uma resposta de confirmação ao front-end, permitindo que o usuário prossiga para o próximo passo. Ao clicar em continuar, de forma semelhante ao processo de calibragem do pH ácido, o usuário primeiramente insere o sensor na solução tampão básica, informa o valor de referência da solução e espera a estabilização das leituras. Quando o back-end terminar de computar as médias das leituras, ele realizará o cálculo dos coeficientes de calibragem - apresentados na seção de fundamentação teórica deste relatório - e os enviará para o microcontrolador, concluindo o processo.

A calibragem do sensor de condutividade ocorre em apenas um passo. Ao clicar no botão de editar do campo de calibragem de condutividade, um diálogo informa ao usuário para que insira o sensor de condutividade na solução de referência. Em seguida, o usuário deve informar o valor de referência da solução. Ao clicar em salvar, o valor informado é enviado ao back-end, que aguarda a estabilização das leituras e calcula o coeficiente de ajuste.

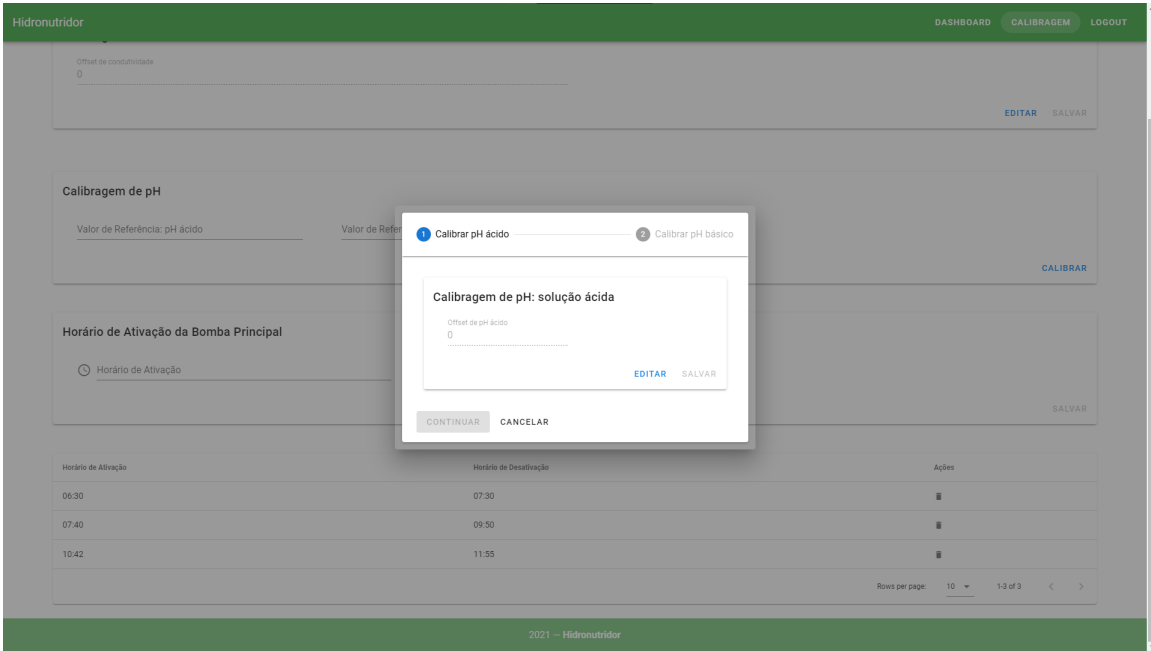

**Figura 27: Diálogo de calibragem de pH Fonte: Autoria própria**

Como mencionado acima, ainda na tela de calibragem é oferecida ao usuário a possibilidade de estabelecer o horário de funcionamento da bomba principal da estufa:

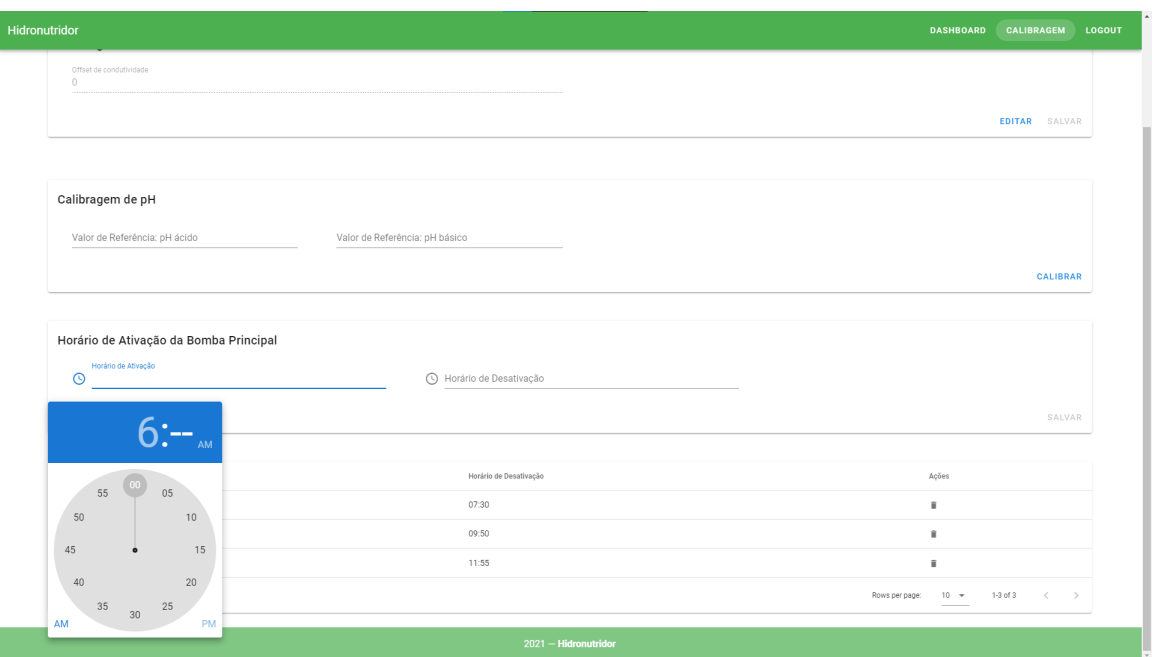

**Figura 28: Opção de ajuste de horário de funcionamento da bomba principal Fonte: Autoria própria**

Nossa interface Web e o sistema como um todo demonstraram funcionamento satisfatório. Todas as funcionalidades foram testadas e executaram de forma esperada após efetuarmos algumas correções.

Os testes de calibragem de condutividade e pH demonstraram que as leituras dos sensores estão sendo apresentadas corretamente. Os dados são transmitidos pelo ESP32 de forma confiável ao back-end a cada segundo e os coeficientes calculados são condizentes.

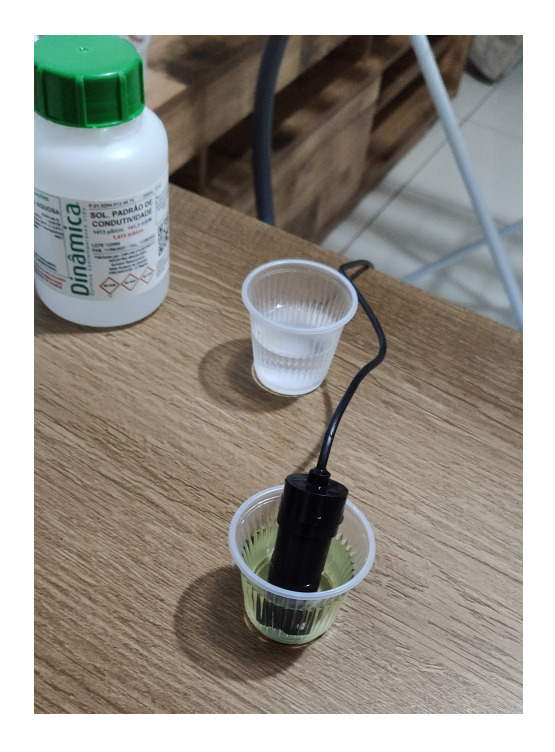

**Figura 29: Calibragem de pH: solução ácida Fonte: Autoria própria**

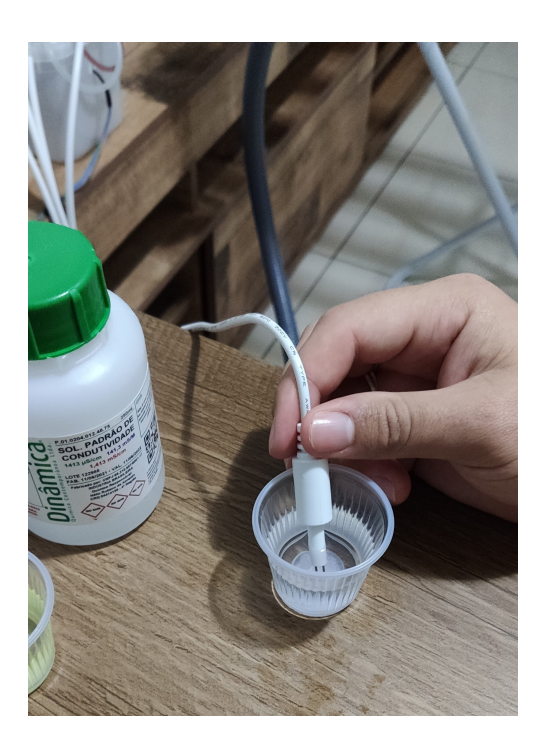

**Figura 30: Calibragem de condutividade Fonte: Autoria própria**

Para os testes de regulagem de concentração de nutrientes, inicialmente

enchemos o reservatório principal com água limpa e preparamos, nos reservatórios auxiliares, as soluções com o nutrientes. O microcontrolador, ao receber as leituras de pH, detectou a necessidade de se corrigir a acidez da água efetuou a ativação da bomba peristáltica que administra o a solução ácida. Em seguida, corrigido o pH, o dispositivo iniciou a ativação das bombas conectadas às soluções com os nutrientes. Foi possível acompanhar na interface Web a evolução ao longo do tempo das leituras de condutividade e  $pH$ . Quando o valor de  $pH$  medido igualouse a 6, a bomba da solução ácida foi desativada. À medida que os valores de condutividade medidos aproximaram-se de 900µ*S*/*cm*, a intensidade de ativação das bombas reduziu, como esperado, para que os nutrientes não fossem adicionados em excesso. Ao atingir a marca de 1400µ*S*/*cm*, as bombas dos nutrientes foram desativadas. Durante todo o processo, as leituras do sensor permaneceram relativamente constantes em torno dos 18°C.

A propósito de testes, deixamos a estufa funcionando ao longo de 48 horas seguidas. Inicialmente, detectamos um comportamento indesejável em relação ao horário de funcionamento programado para bombas e, posteriormente, verificamos que tal comportamento era causado por um erro nas estruturas condicionais utilizadas pelo back-end para a emissão dos comandos de ativação. Depois de aplicarmos correções, verificamos que a bomba hidráulica foi ligada e desligada nos horários programados e que os parâmetros da solução nutritiva permaneceram constantes, comprovando o funcionamento do dispositivo.

#### **5 CRONOGRAMA E CUSTOS DO PROJETO**

#### 5.1 CRONOGRAMA

A distribuição das horas do projeto foi pensada a partir dos pontos fortes de cada integrante: Felipe no back-end e banco de dados, Arthur no front-end e André no hardware e firmware. Desta forma, a equipe dividiu as tarefas conforme entregáveis semanais. Ás horas previstas para cada atividade, foi acrescentada uma margem de erro de 30% a mais sobre cada atividade. Com isso em mente, o projeto foi estimado em 268 horas e realizado em 266.

A partir da tabela abaixo pode-se perceber que a divisão entre os membros ocorreu de forma coesa.

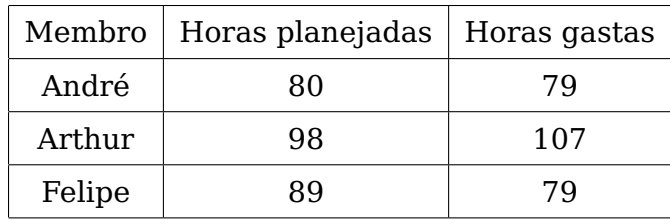

#### **Tabela 1: Horas gastas por membro**

Na figura 31 estão as divisões por entregáveis de forma explícita. E para entender as datas respectivas de cada entrega foi feito um diagrama de Gantt dividido dia a dia, vide figura 32.

#### 5.2 CUSTOS

A fim de diminuir os gastos, a maioria dos itens foi adquirida pelo mercado livre. Listamo-os na tabela 2. Por mais que o custo final seja elevado, os itens se mostraram necessários para a conclusão do projeto.

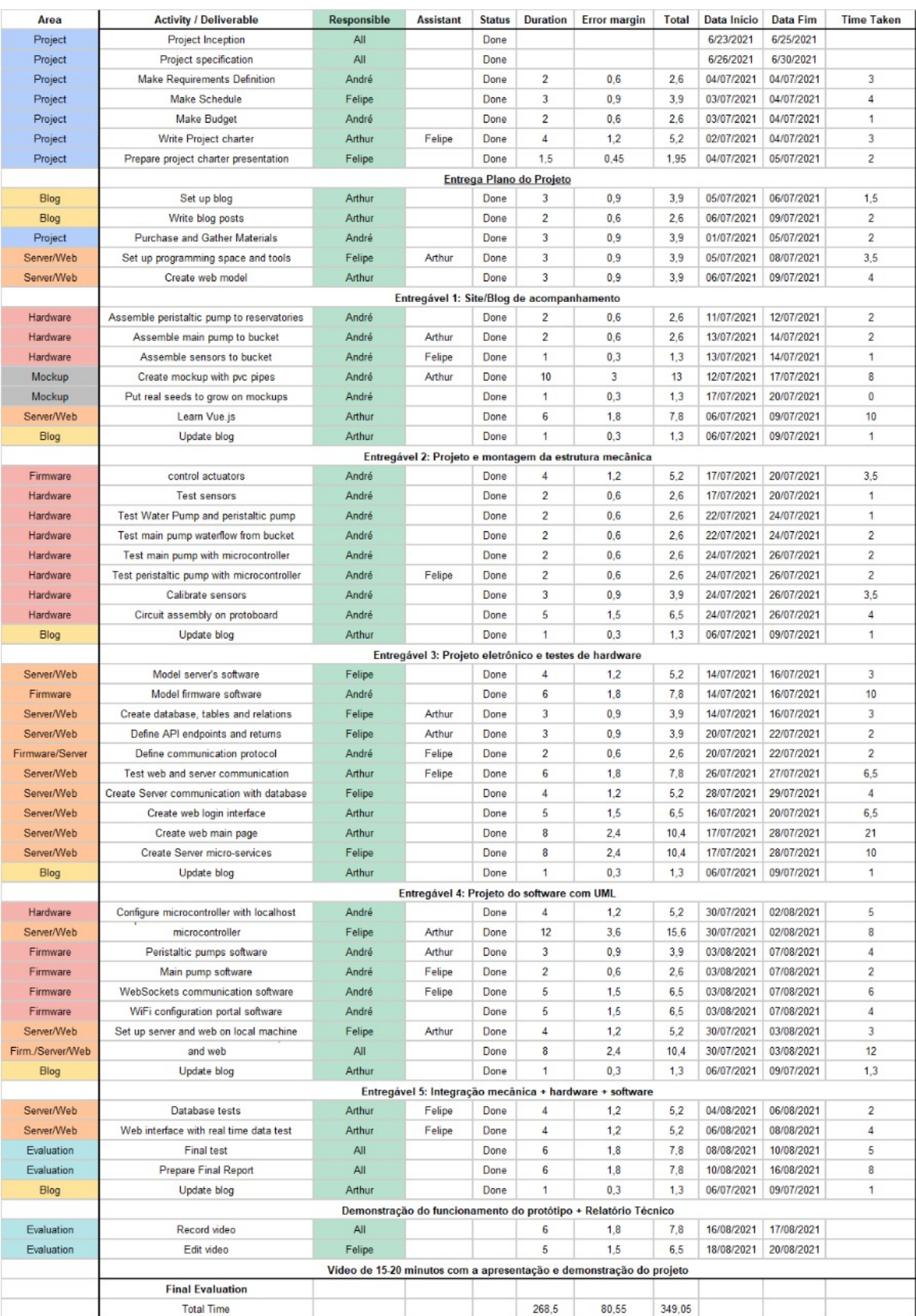

**Figura 31: Cronograma detalhado**

**Fonte: Autoria própria**

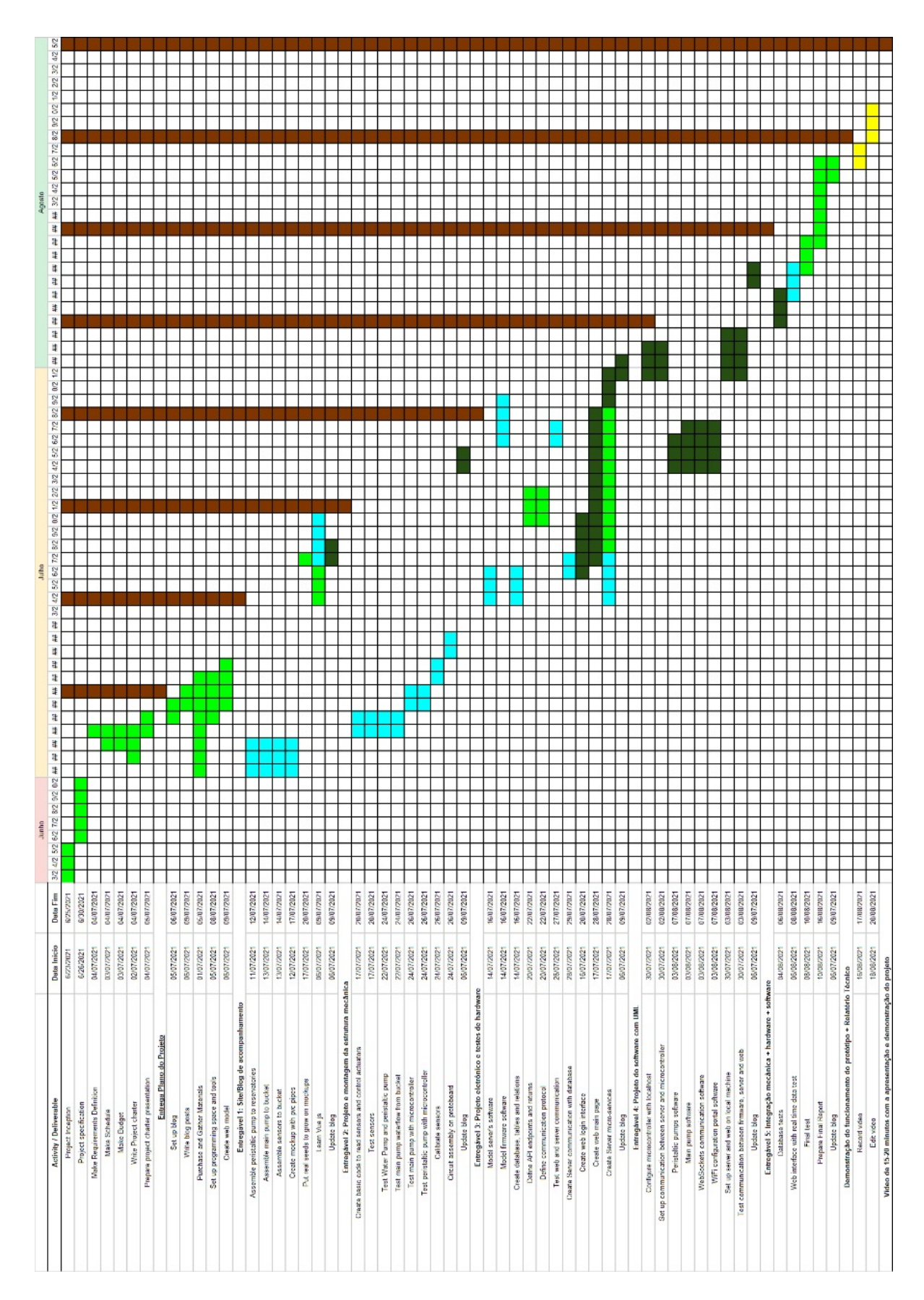

**Figura 32: Diagrama de Gantt Fonte: Autoria própria**

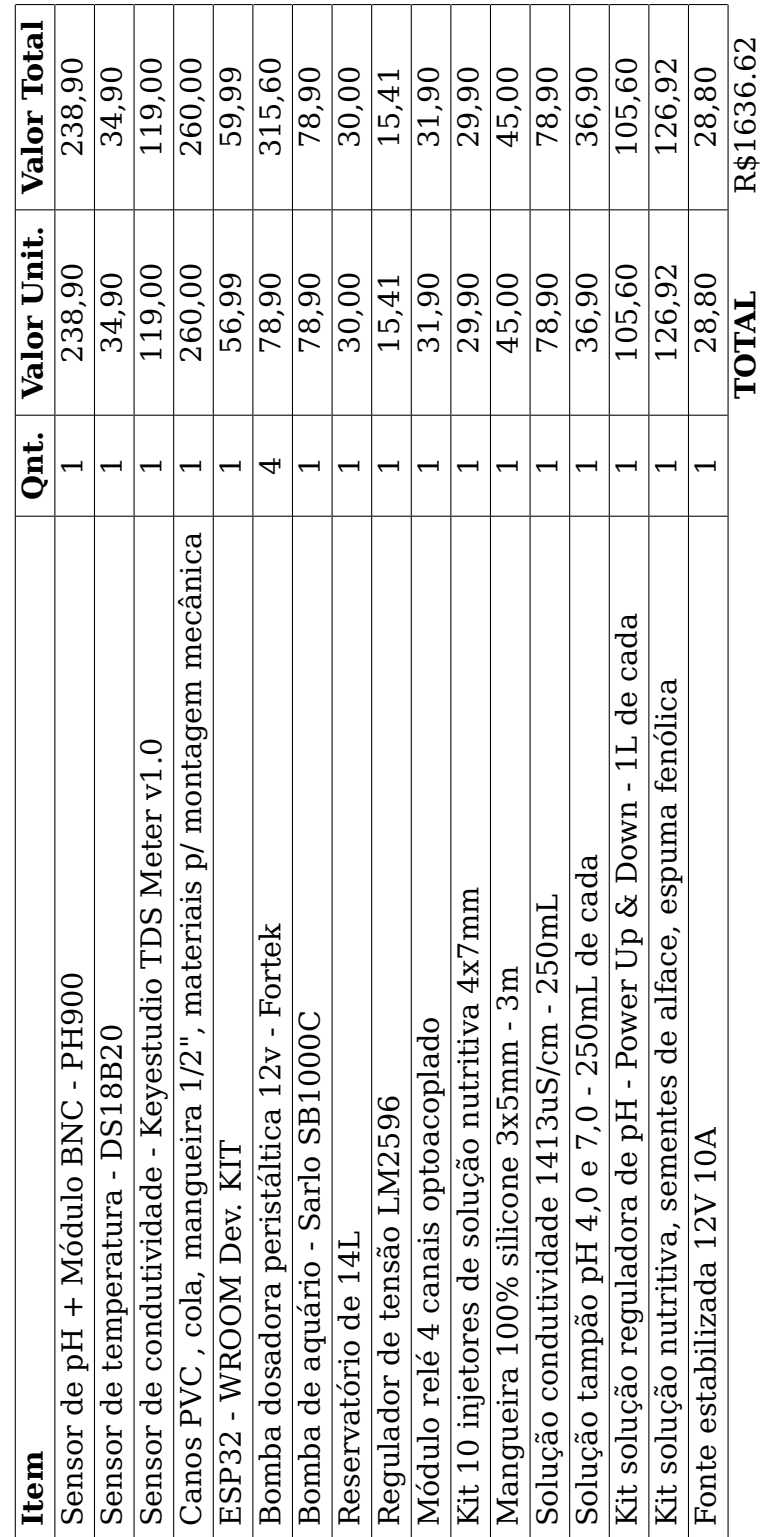

# Tabela 2: Materiais e custos **Tabela 2: Materiais e custos**

#### **6 CONCLUSÕES**

#### 6.1 CONCLUSÕES

Ao decorrer do projeto foram encontradas várias dificuldades a serem superadas, das quais a mais impactante foi a interferência entre sensores: o sensor de pH e condutividade não podiam realizar leituras ao mesmo tempo. Com isso resolvido, o projeto ocorreu de forma coesa, a equipe se dividiu de forma que as tarefas foram bem distribuídas e o aprendizado entre membros foi compartilhado. Entretanto, mesmo com as tarefas divididas, por medidas de segurança devido à Covid-19, a equipe manteve o distanciamento social e a comunicação foi em boa parte feita de forma assíncrona, o que dificultou algumas integrações, principalmente entre o servidor e o ESP32. Após os meses de desenvolvimento, pode-se dizer que o resultado foi satisfatório para a equipe, o HidroNutridor<sup>TM</sup> se mostrou um produto pensado para o mercado, com real aplicação na indústria de cultivo hidropônico.

#### 6.2 TRABALHOS FUTUROS

Pensando na maior adequação do projeto ao mercado, as principais mudanças seriam na redução do valor do produto, pois, embora seja um protótipo, seu custo foi elevado. Porém, com os mesmos materiais utilizados para construção desta estufa hidropônica poderia ser feita uma similar com capacidade maior que a atual.

Outra preocupação da equipe se dá no quesito da escalabilidade do projeto, pois o desenvolvimento se deu em torno de apenas uma estufa, mas a maioria dos cultivadores possuem no mínimo duas. Pensando nisso, a equipe planeja utilizar o módulo RS 485 com protocolo Modbus, que permite a comunicação de várias estufas em grandes distâncias, sem interferência de motores.

Para uma escala mediana, as necessidades do projeto também escalariam consideravelmente, pois são utilizadas bombas mais potentes e reservatórios de mais de mil litros de água. Entretanto, a regulação do pH e soluções nutritivas ainda poderiam se dar por bombas peristálticas.

Para o servidor, a principal mudança seria a alocação em nuvem e replicação local, para preservar os dados caso ocorra uma perda de conexão. Se mostra importante também aumentar o armazenamento para o banco de dados. Já no portal, uma alteração se daria no design para ser mais inclusivo com todas as idades - uma vez que mais de 50% dos produtores rurais brasileiros tem acima 45 anos de idade (DATASEBRAE, 2021) - com tutoriais de cada funcionalidade e opção de fontes maiores.

#### **REFERÊNCIAS**

ADAFRUIT. **Two Point Calibration**. 2021. Disponível em: <https://learn.adafruit.com/calibrating-sensors/two-point-calibration>. Acesso em: 16 de agosto de 2021.

DATASEBRAE. **Perfil do Produtor Rural**. 2021. Disponível em: <https://datasebrae.com.br/perfil-do-produtor-rural/>. Acesso em: 17 de agosto de 2021.

FLORAMAX. **Factors Affecting the EC Value in Hydroponics**. 2021. Disponível em: <https://www.floramax.com/factors-affecting-the-ec-value/>. Acesso em: 17 de agosto de 2021.

FOUNDATION, O. **About Node.js**. 2021. Disponível em: <https://nodejs.org/en/about/>. Acesso em: 16 de agosto de 2021.

KEYESTUDIO. **KS0429 keyestudio TDS Meter V1.0**. 2021. Disponível em: <https://wiki.keyestudio.com/KS0429*keyestudioTDSMeter<sup>V</sup>* 1.0>.*Acessoem* : 17*deagostode*2021.

VUECLI. **Vue CLI Overview**. 2021. Disponível em: <https://cli.vuejs.org/guide/>. Acesso em: 17 de agosto de 2021.

VUEJS. **What is Vue.js?** 2021. Disponível em: <https://vuejs.org/v2/guide/index.html>. Acesso em: 15 de agosto de 2021.

VUETIFY. What is Vuetify? 2021. Disponível em: <https://vuetifyjs.com/en/introduction/why-vuetify/getting-started>. Acesso em: 15 de agosto de 2021.